# **3M** MP8790CN

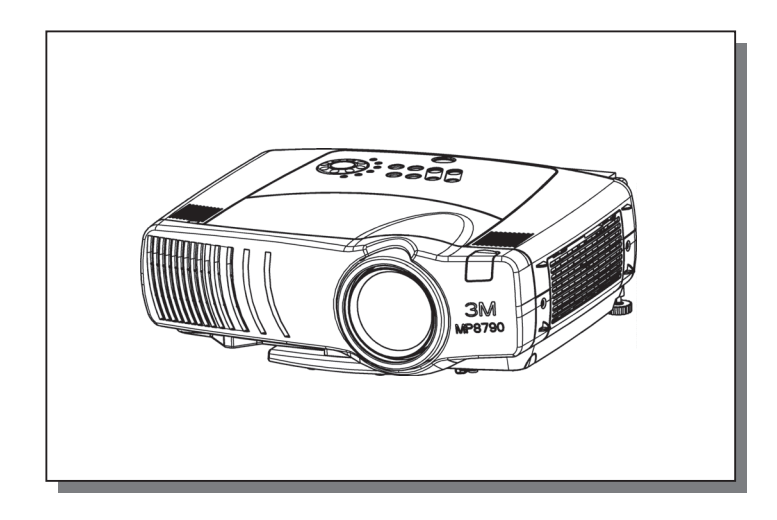

### 用户的指南 MP8790C多媒媒体影影的

承蒙您购买液晶投影机,谨向您表示衷心的感谢。

#### 个<br>2018年 **• 清认真阅读随机附带的《产品安全指南》手册和本《用户的指南》,** 在理解之后正确使用。阅读完后,请妥善保管在随时可以查阅确认的地方。

通知事项 •本书中刊载的内容有可能不经预告而发生变更。

• 本产品的制造者对本书中的刊载错误不负任何责任。

• 未经允许请勿复制、转载和使用本书的部分或全部内容。

关于商标:

- PS/2、VGA 及 XGA 为 International Business Machines Corporation 的注册商标。
- Apple、Mac 及 ADB 为 Apple Computer, Inc.的注册商标。
- VESA 及 SVGA 为 Video Electronics Standard Association 的商标。
- Windows 为 Microsoft Corporation 的注册商标。
- 其他的公司名及商品名等为各公司的商标或注册商标。

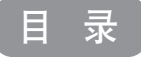

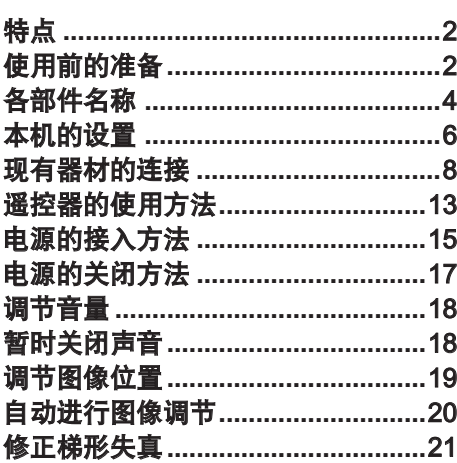

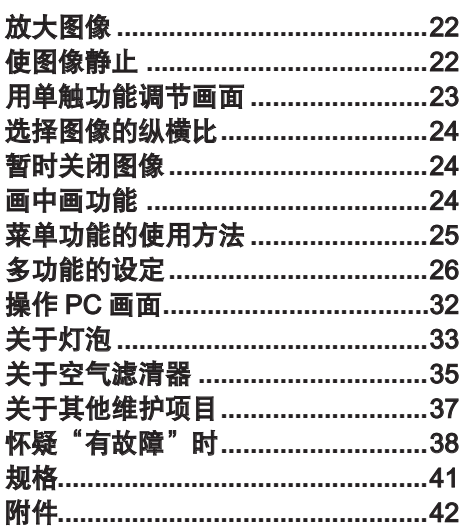

页 页

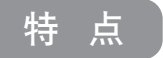

本机为投射型液晶投影机,可在屏幕上播映各种计算机信号及 NTSC/PAL/SECAM 制式的图像信号。即使在不具备设置空间 的情况下,也可以轻松地实现大画面成像。

●高亮度

●放大功能

通过采用 UHB 灯泡、高效率光学系统,实现高亮度。

●单触功能 用 ONE TOUCH 一个键便可自动完成输入信 号检索、图像调节、梯形失真修正等功能。

具备"放大"功能,可将您喜爱的部分放大显示。

●降噪功能 降低投影机使用时的噪音

使用前的准备

请先确认随机附件。如果附件不足,请与销售商联系。

通 知事 项 │ ● 请保存本产品的包装材料,以备退货时使用。

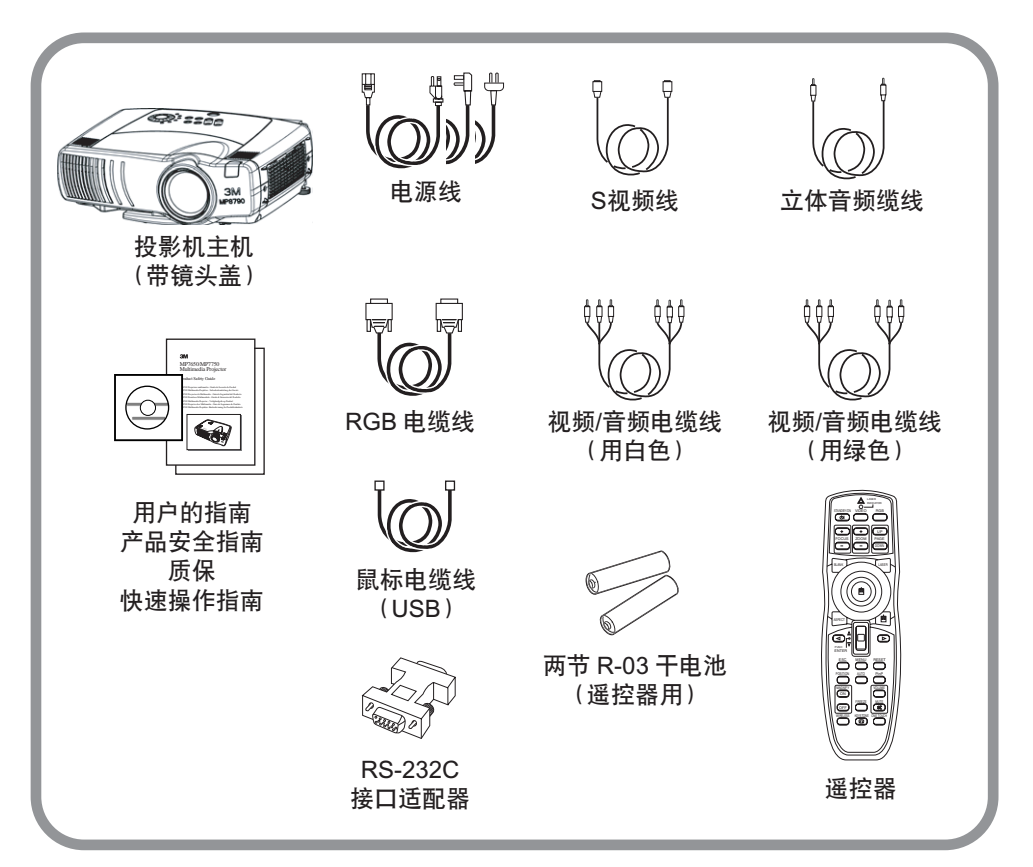

#### 个 警告 电源接驳上的注意事项: 错误的接驳会导致火灾和触电。

- 请使用指定的电源电压。
- 请务必使用附属的电源线。
- 请注意不要损坏三脚插头的接地用插脚。
- 电源线与主机、转换插头、插座的连接,务将连接部插到底为止。

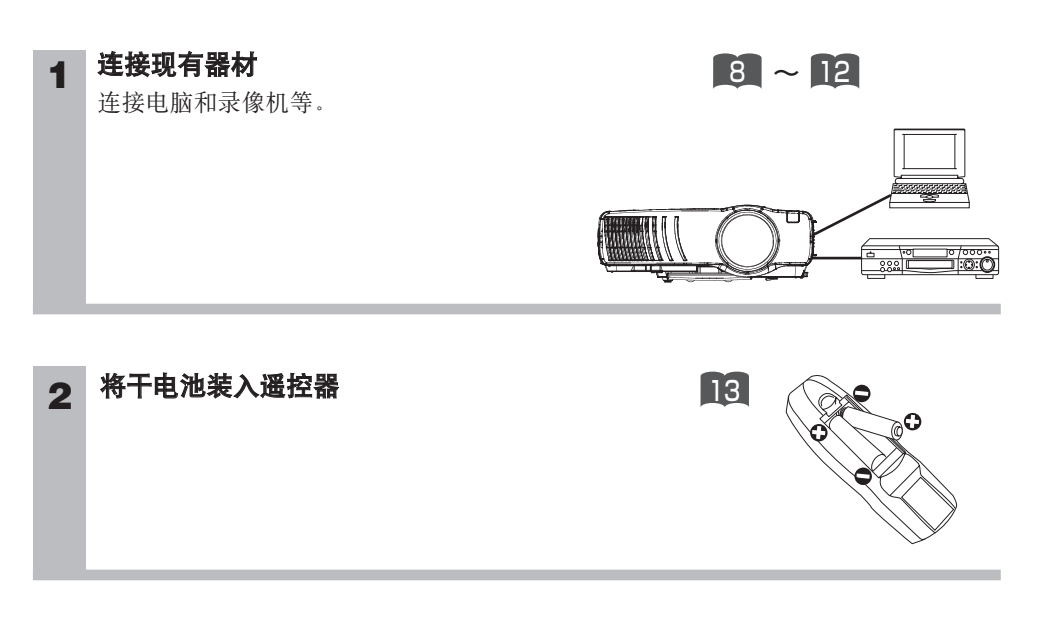

### **3** 连接电源线

- (1)电源线的插接端要连接到主机的AC插口。
- (2)将电源插头插入插座

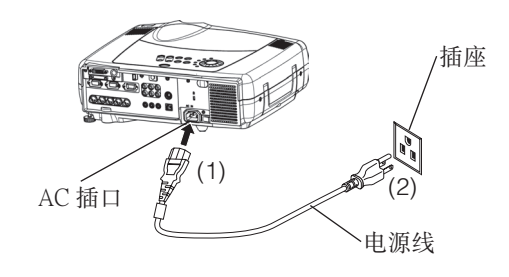

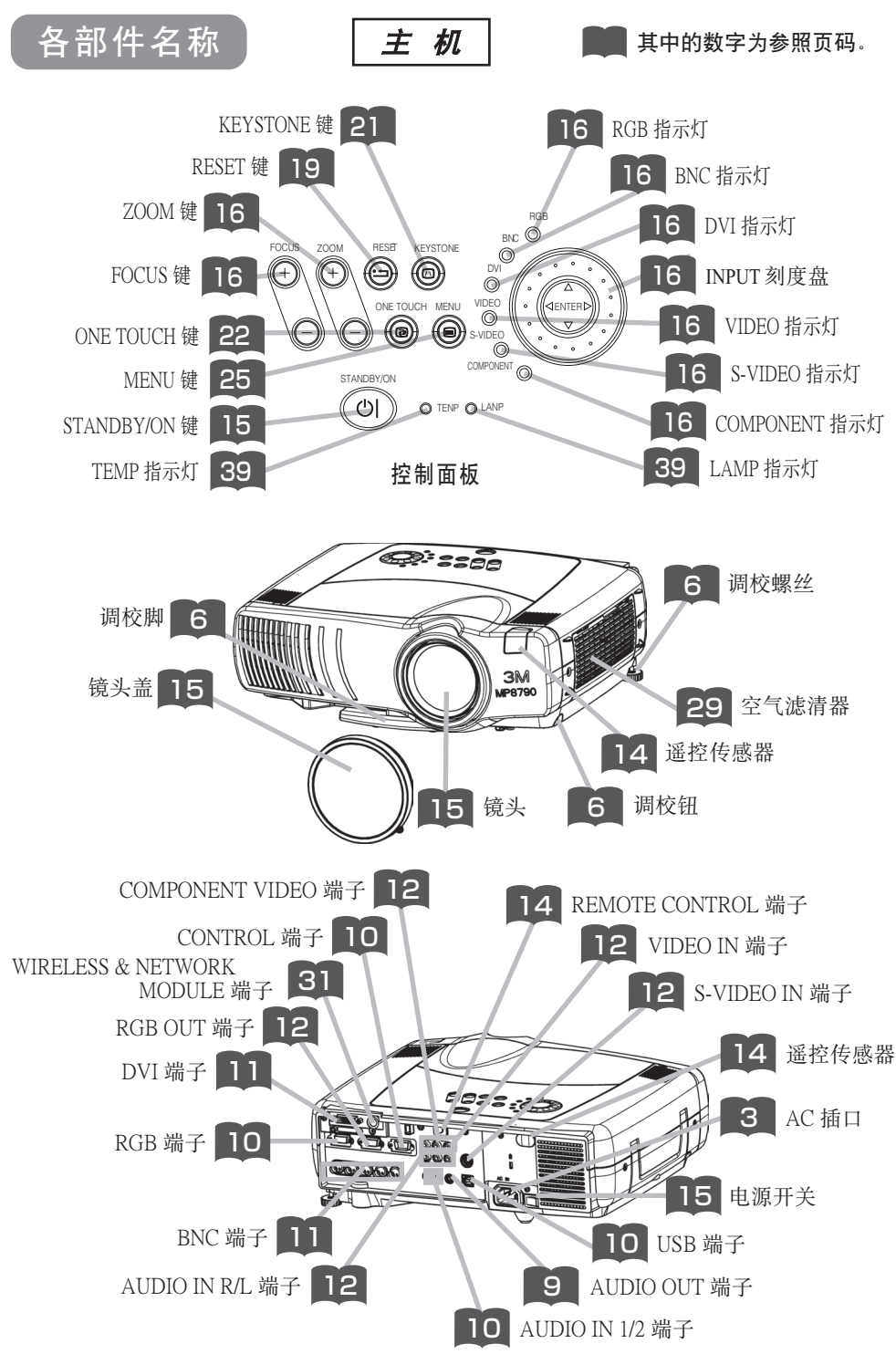

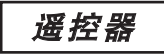

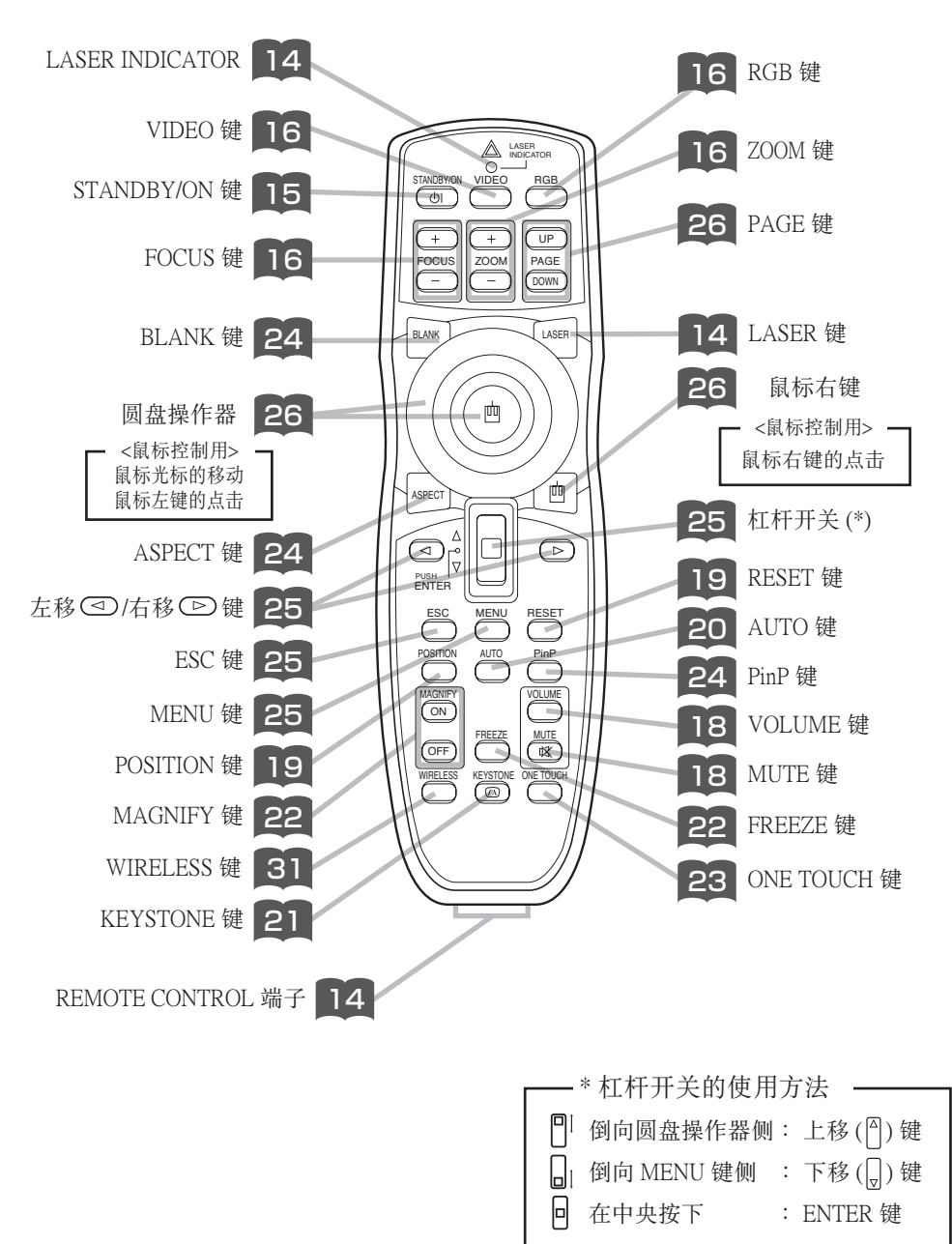

### 本机的设置

- **△ 注意 •** 错误的设置或设置作业有可能造成火灾、触电、受伤等。请仔细阅读另册的 "产品安全指南"。
- 在不能保持本机平衡的情况下按调校钮,本机有可能摔落或倾倒,导致损伤和故障。请 务必在保持本机平衡的状态下按调校钮。

### 调校钮的使用方法

设置面或屏幕倾斜等时,请用调校脚、调校螺丝调节本机的设置角度。 可在 0°~9°的范围内调节角度。

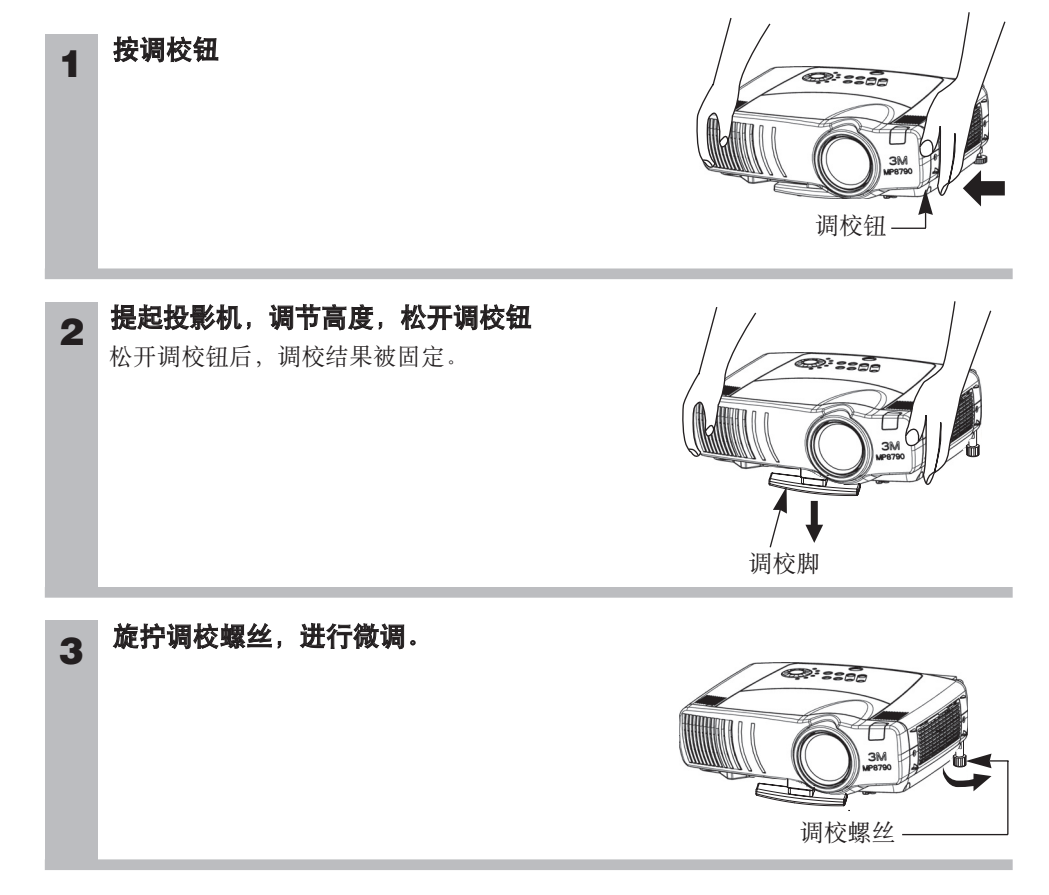

本机与屏幕的设置

#### 请参考下图及下表确定图像尺寸和投影距离。

全屏 时

- a:投影机到屏幕的距离(±10%)
- b:镜头中心到图像下端的长度(±10%)

c:镜头中心到图像上端的长度(±10%)

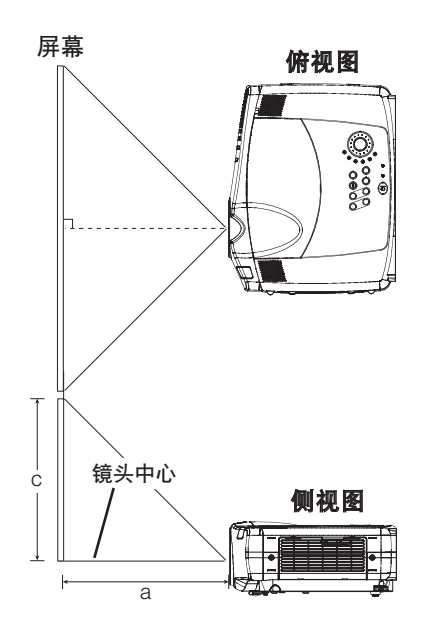

4:3屏幕时

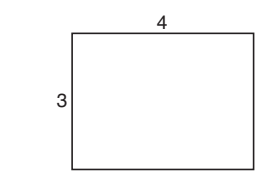

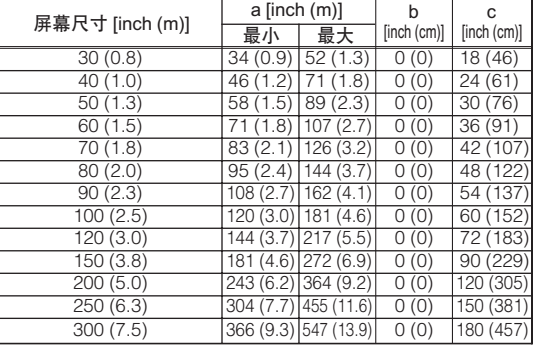

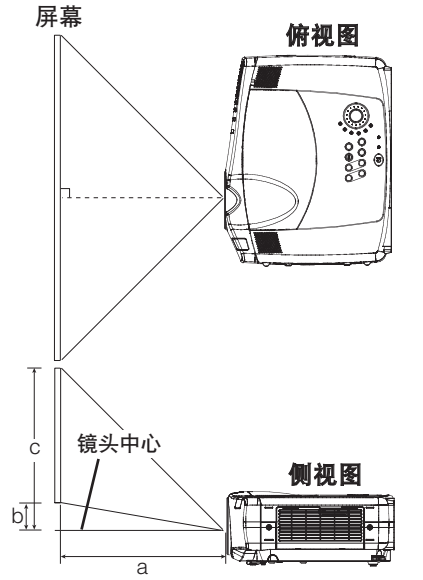

16:9屏幕时

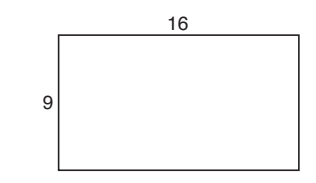

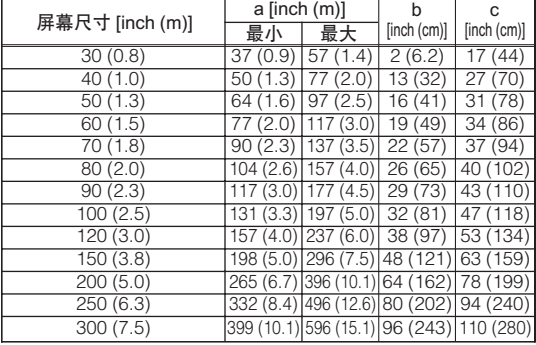

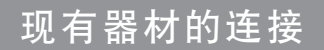

### 可连接的器材(请配合输入端子数,从下列器材中选取。)

**个、注意 ●**错误的连接有可能造成火灾、触电、受伤等。请仔细阅读另册的"产品安全 指南"。

#### 务请遵守的事项 连接时的注意事项

- 与其他器材组合使用时,请仔细阅读各器材的使用说明书。
- 请在切断各器材的电源后进行连接。如在通电状态下进行连接,可能发出很大的噪音, 导致故障的发生。连接器引脚排列及 RS-232C 通信数据的详细说明,请参照 "Technical".
- 与其他器材连接时,如错误连接输入输出端子,会导致故障产生,请加以注意。
- 几根电缆必须和铁芯一起使用。只在一端带有铁芯的电缆,请将铁芯一端连接到投影机。
- D-SUB 连接器连接时,请拧紧螺丝固定。

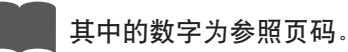

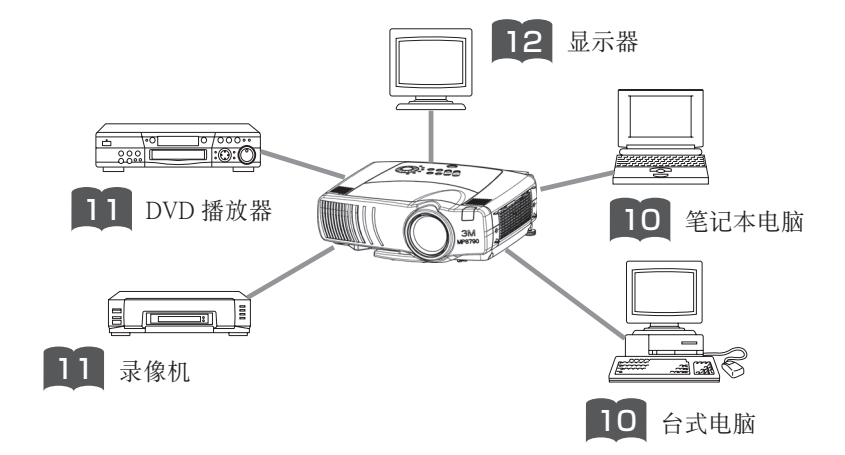

### 关于连接端子与电缆线

本机的连接端子与连接时使用的电缆线如下表所示。请参考下表准备连接用电缆线。

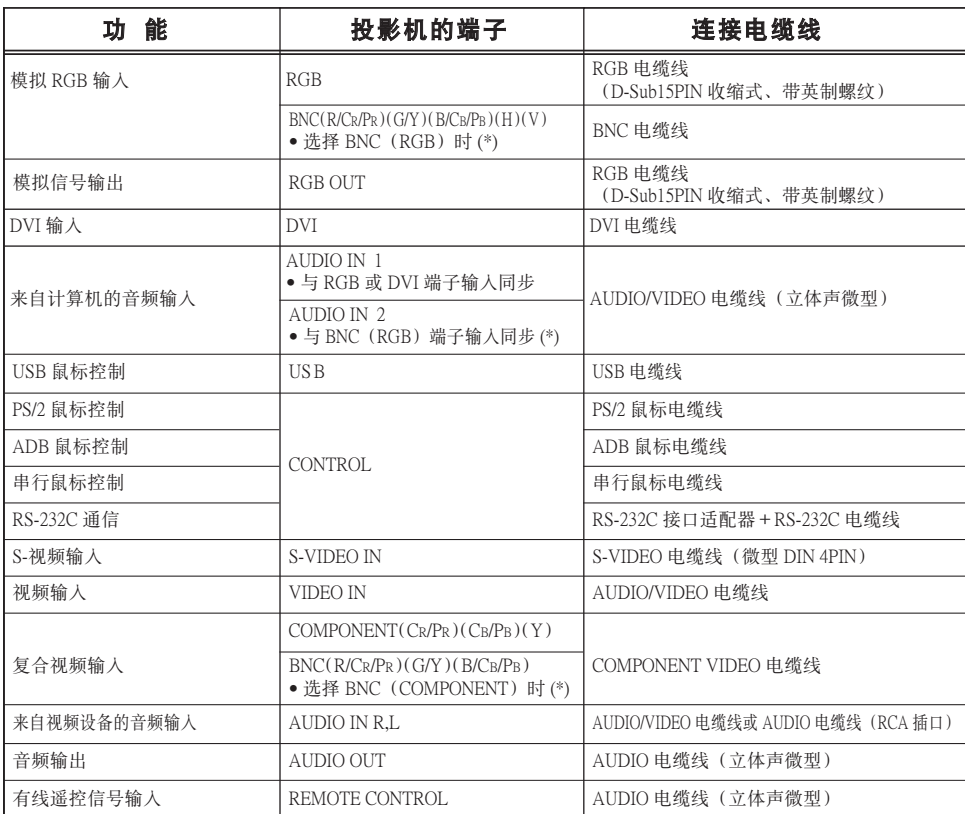

\* 通过"输入"菜单中的"BNC"项切换为 RGB 输入和 COMPONENT VIDEO 输入后, 便可使用 BNC 端子。

#### 通知事项 关于即插即用功能

- 本机与 VESA DDC 1/2B 兼容。如连接并使用与 VESA DDC(Display Data Channel)兼容 的电脑,则可实现即插即用。使用即插即用功能时,请用附属的 RGB 电缆线连接本机 的 RGB 端子(兼容 DDC1 /2B)和电脑。通过其他端子或电缆进行连接时,有可能会使 即插即用功能无法运作。
- 即插即用是由电脑、包含显示装置在内的周边器材及操作系统构成的系统。
- 本机可被认为是"即插即用监视器"。此时,请使用标准的显示驱动器。

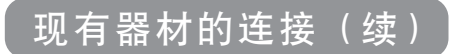

与电脑的连接

多请遵守的事项 与笔记本电脑连接时,请将笔记本电脑的 RGB 外部图像输出设为有效 (设定为 LCD 与 CRT 同时显示或 CRT 显示)。详情请参阅电脑的说明书。

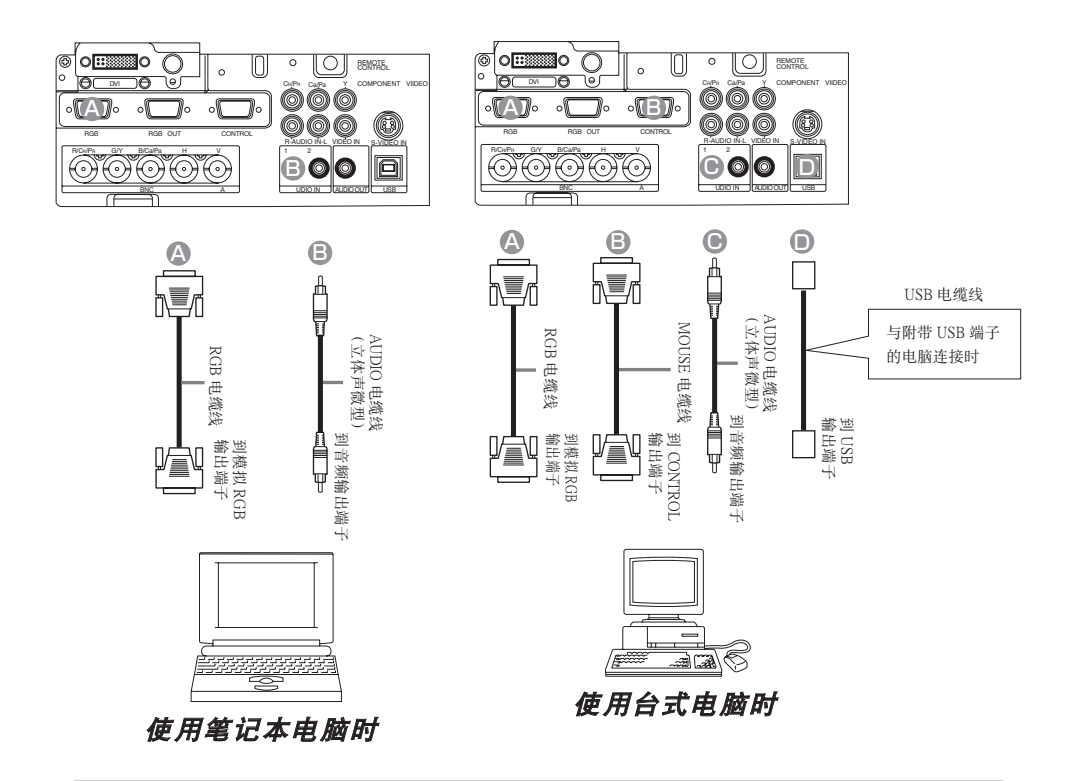

- 计算机有数种显示模式的情况下,有的模式可能并不适用于本机。
- 与 Apple 计算机的连接,需要另售的 Mac 适配器。

与电脑的连接(续)

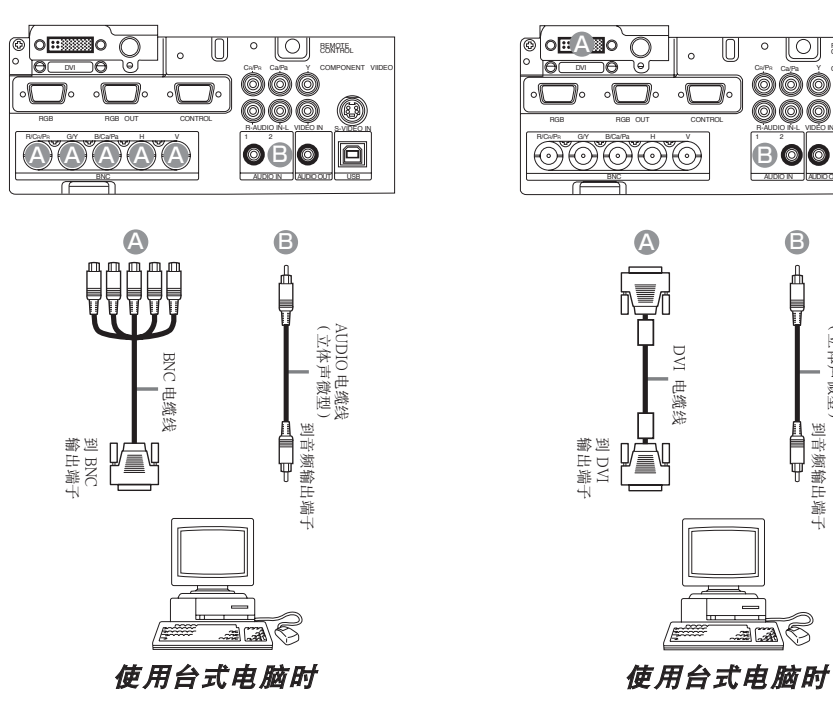

BNC 输入 DVI 输入

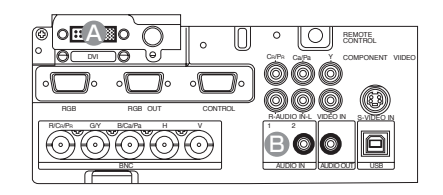

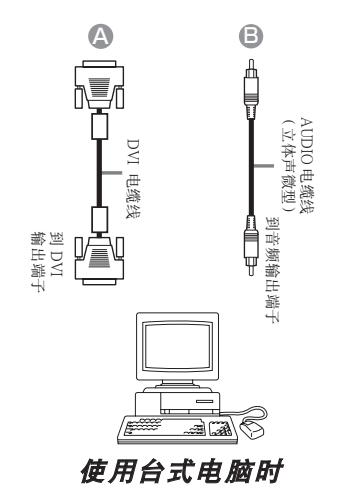

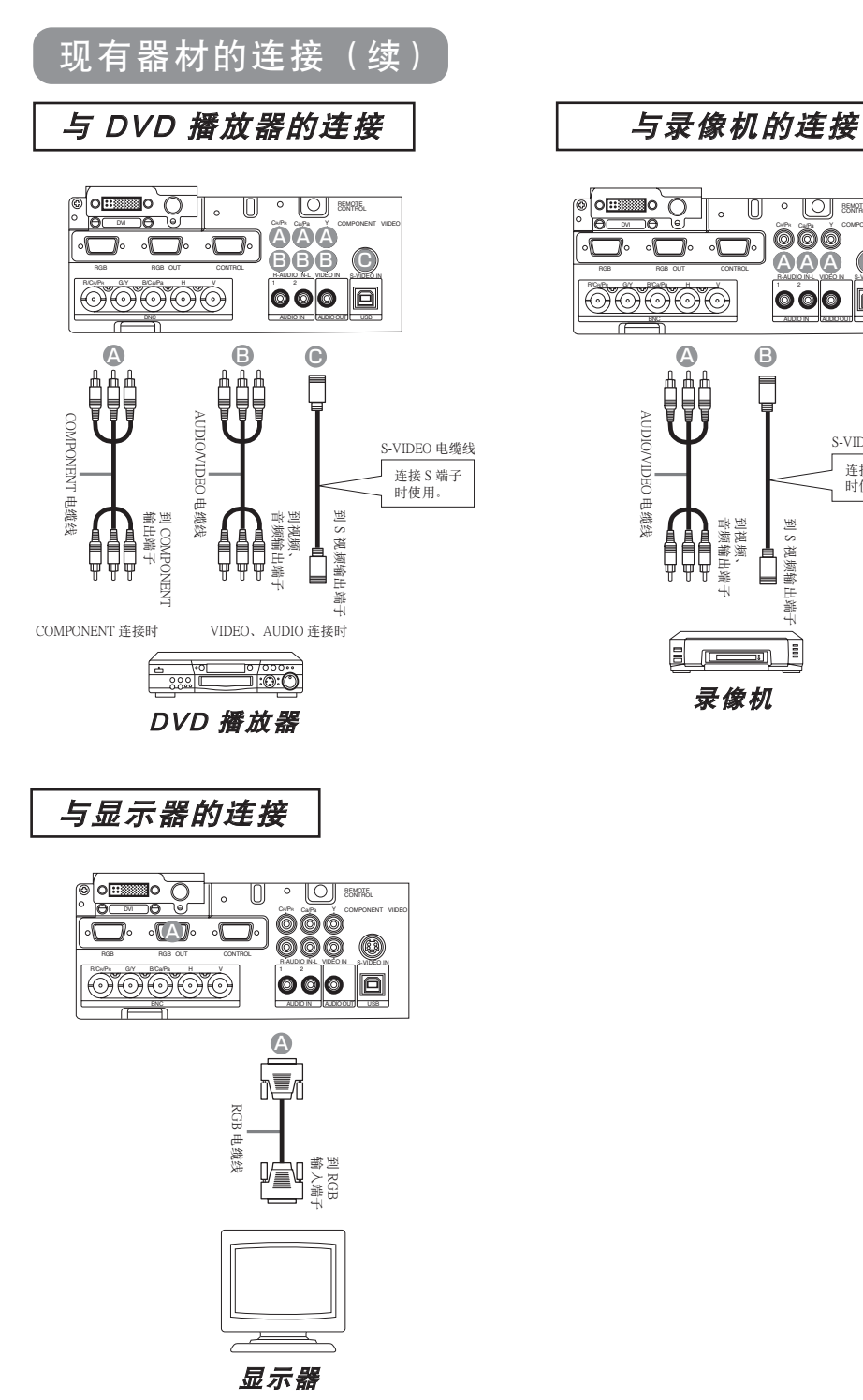

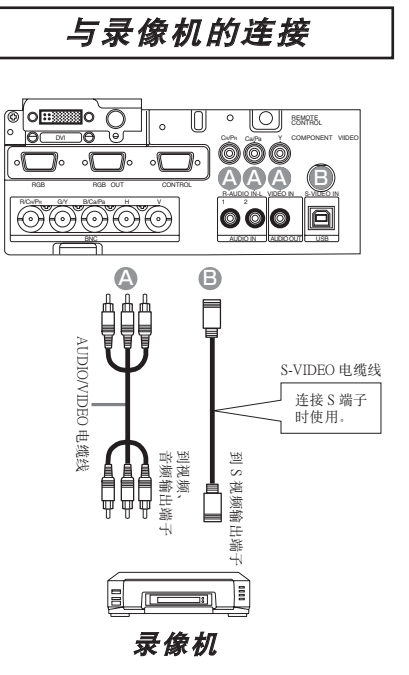

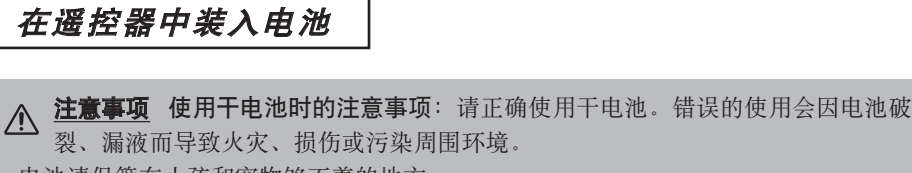

• 电池请保管在小孩和宠物够不着的地方。

遥控器的使用方法

- 请使用本机指定的电池。
- 将电池装入遥控器内时,请注意极性标识正极 (+) 和负极 (-) 的方向,按照遥控器上的 标识正确装入。
- 废弃电池时,请遵照废弃地的法律、条例进行。

#### **1** 取下电池盖

拨开电池盖的扣栓,同时按箭头方向打开。

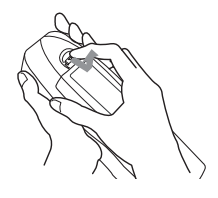

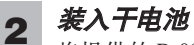

将提供的 R-03 干电池按  $\bigodot$ , △ 的标识装入。

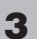

#### 关闭电池盖

将电池盖按箭头方向按压复位。

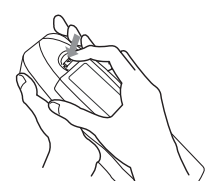

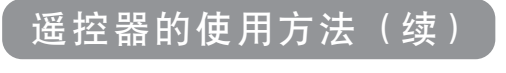

### 关于遥控器的操作

#### ∧ <del>竇告</del> 请勿将激光对准眼睛:

 遥控信号发射器所产生的激光指针可以替代作教鞭使用。请不要直接窥视激光,或 将激光束指向他人。否则激光束对准眼睛后会造成视力障碍。另外,请将遥控器放置于 小孩够不着的地方。

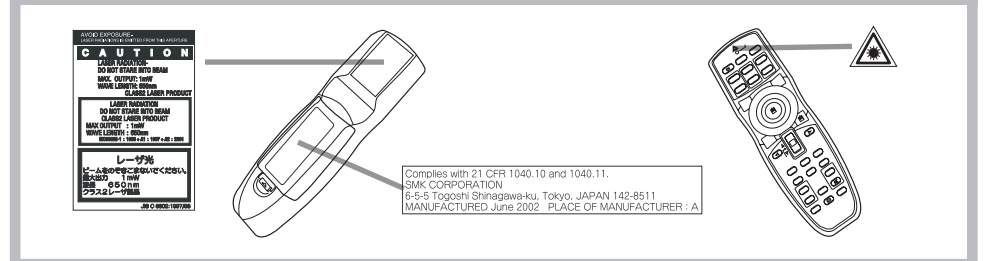

- 遥控器可对准本机前后遥控传感器 中的任意一个后进行操作。
- 请在距离遥控接收窗正面 3 米、呈 60度扇面(左30度、右30度);后面 3 米、呈40度扇面的范围内使用。
- 遥控器通过红外线向投影机发出信 号。(CLASS 1 LED 产品) 遥控器与 投影机的遥控传感器之间如存在障 碍物时,会使信号无法传送到投影 机,因此请在无障碍物的场所使用。

• 关于有线遥控:

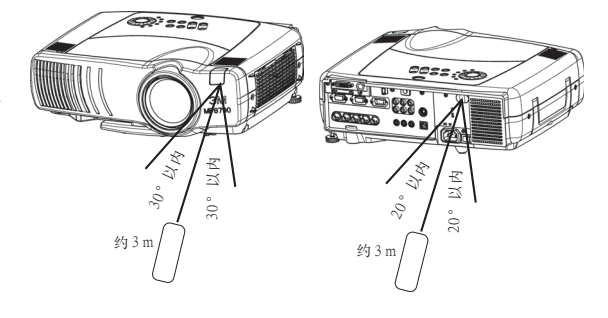

 用 AUDIO 电缆(带Φ3.5立体声微型插头的电缆),将本机与遥控器的 REMOTE CONTROL 端 口连接起来后,您便可以将它当作有线遥控器使用。

#### 务请遵守事项 遥控器使用上的注意事项

- 请不要拆卸遥控器。
- 请不要摔落、重击遥控器。
- 请不要向遥控器泼水或放置在潮湿的物体上。这可能会导致故障。
- 请不要将遥控器置于本机的镜头、风扇、通风口的近旁。
- 长时间不用时,请将干电池从遥控器中取出并加以保管。
- 当遥控器的操作变得困难时,请更换干电池。
- 投影机的遥控传感器如有直射阳光等强光和极近距离发出的倒相荧光灯光线照射时,有 时会无法运作。请调整投影机的方向,避免光线直接照射。

电源的接入方法

#### 准备

在接入本机的电源前请先连接现有的器材。 8 2 2 3 2

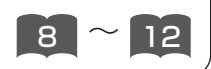

警告 电源打开时,有强烈光线投射。请不要窥视镜头。

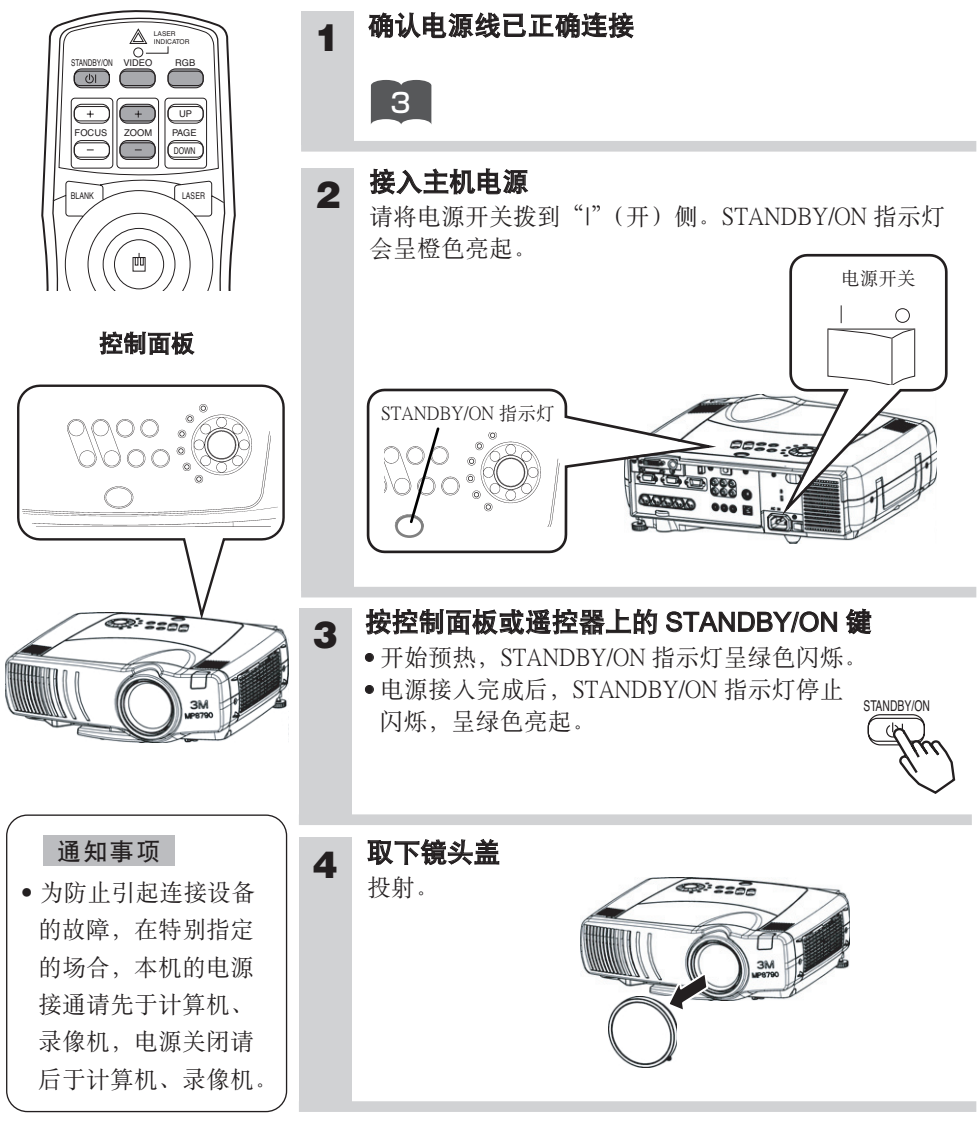

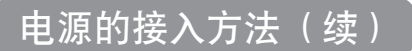

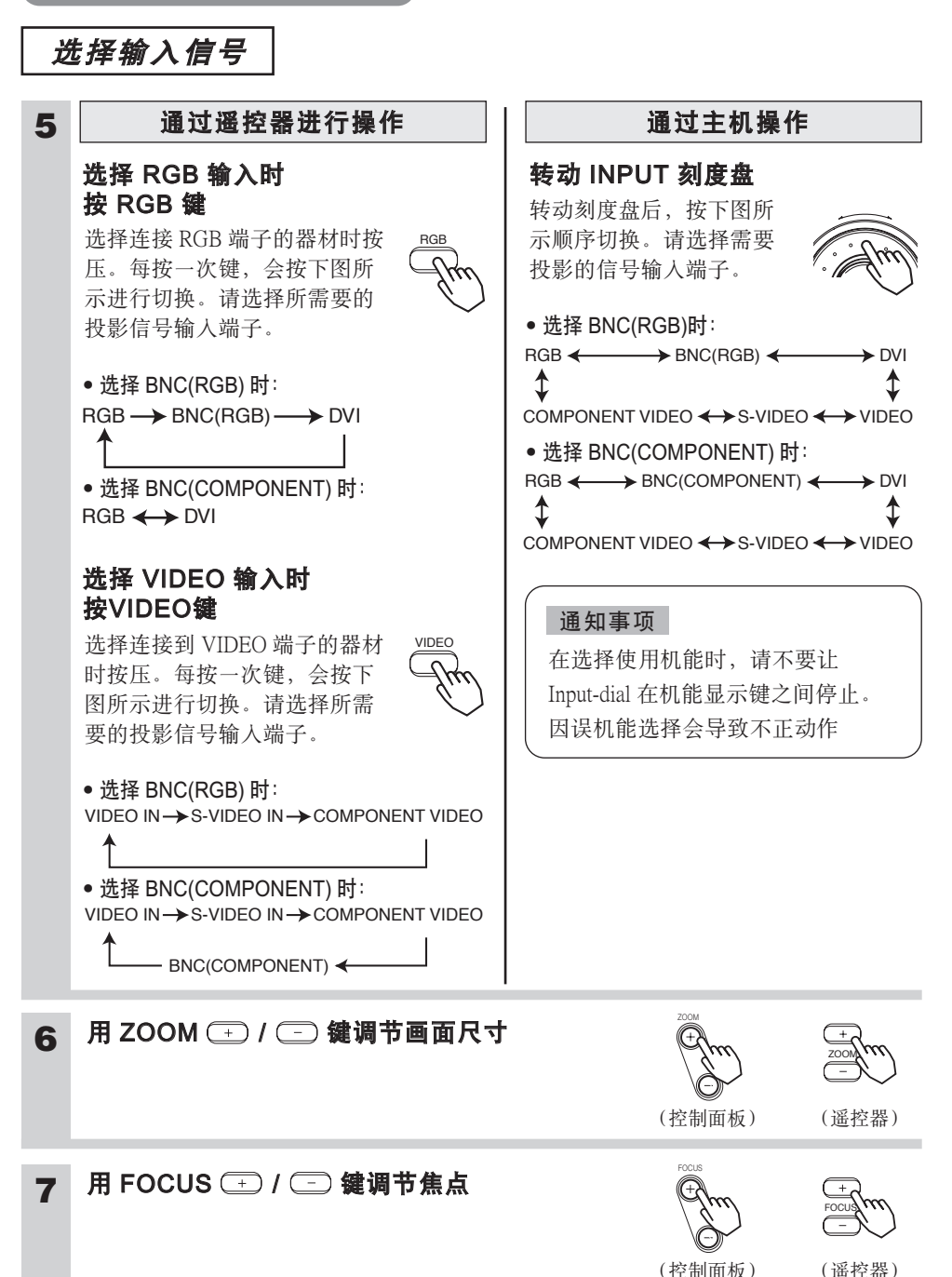

## 电源的关闭方法

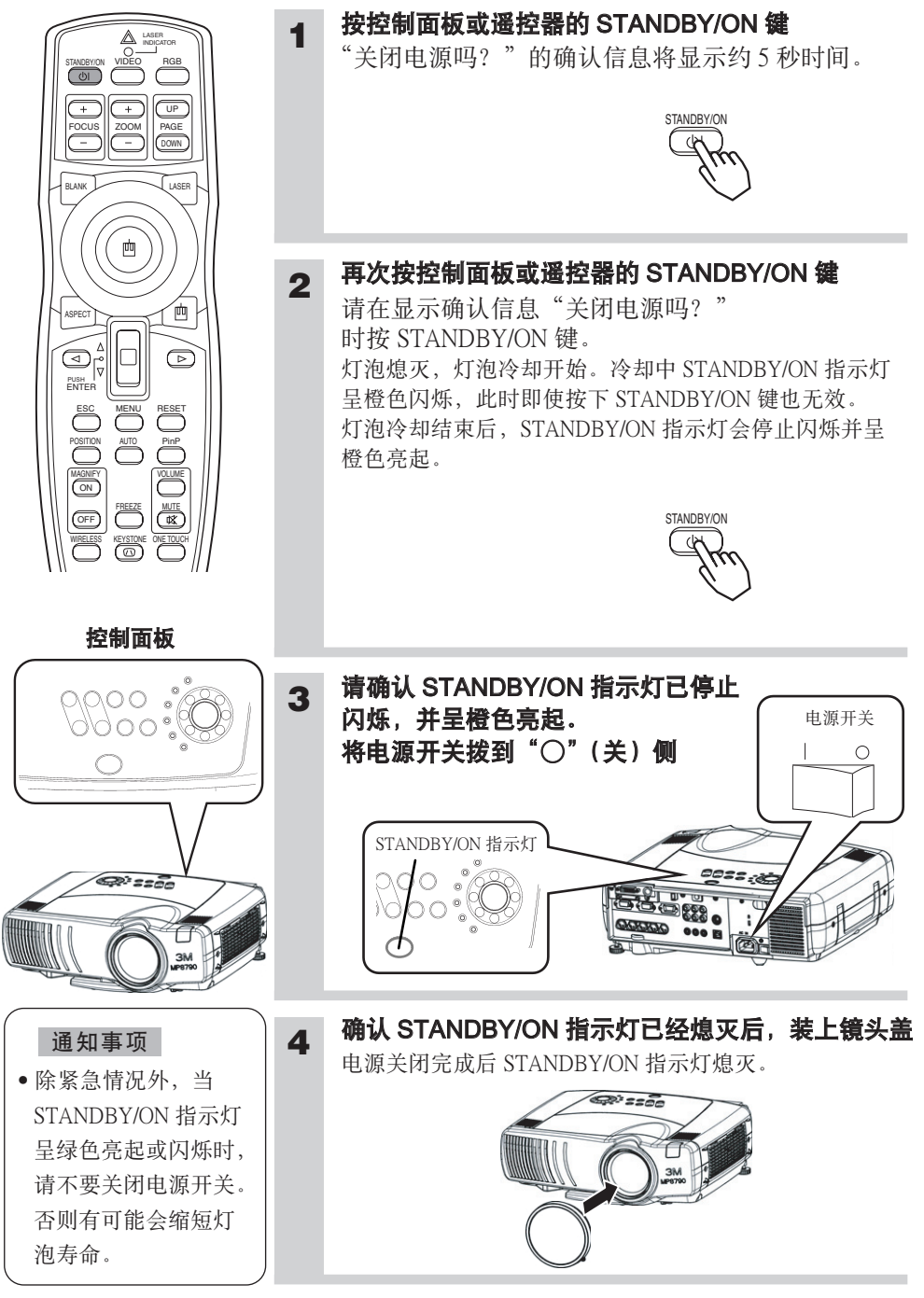

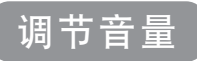

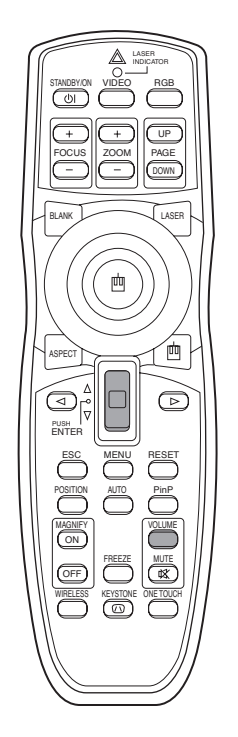

### 按 VOLUME 键

**1**

出现如图所示的显示画面后则可进行音量 调节。

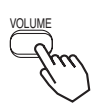

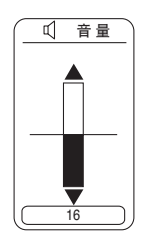

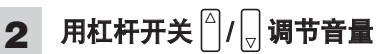

再按一次 VOLUME 键(或在不进行任何操 作的状态下等待数秒时间),显示画面熄灭, 音量调节结束。

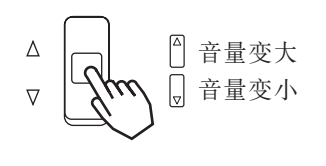

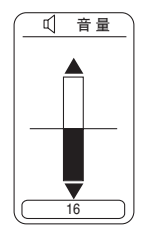

### 暂时关闭声音

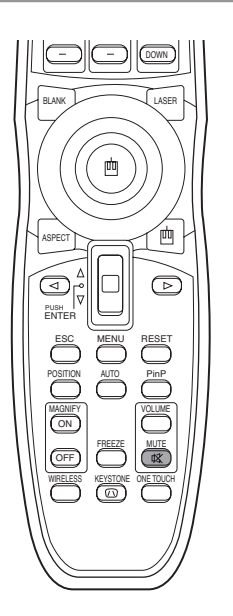

#### 按 MUTE 键

**1**

出现如图所示的显示画面,声音关闭。 按 VOLUME 键(或在不进行任何操作的状 态下等待数秒时间),显示画面熄灭。再按 一次MUTE 键,声音开启。

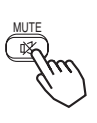

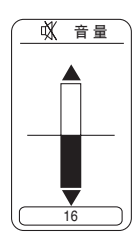

### 调节图像位置

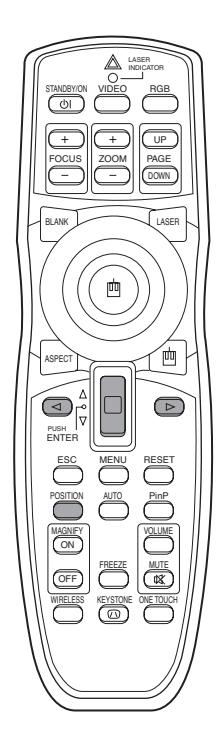

### 按 POSITION 键

**1**

出现如图所示的显示画面后则可进行图像位置的调节。

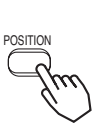

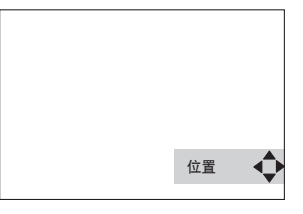

#### **2**  $\big|$  调节位置时,按  $\textcircled{=}$  ,  $\textcircled{=}$  ,  $\textcircled{+}$  ,  $\textcircled{+}$  键 .

在调节位置过程中如想回复到初始的位置,则按 RESET 键。 再按一次 POSITION 键, 显示画面消失, 图像位置的调节完成 (或不进行任何操作,数秒后显示画面自动消失)。本功能只 在 RGB/BNC (RGB) 输入时才有效。

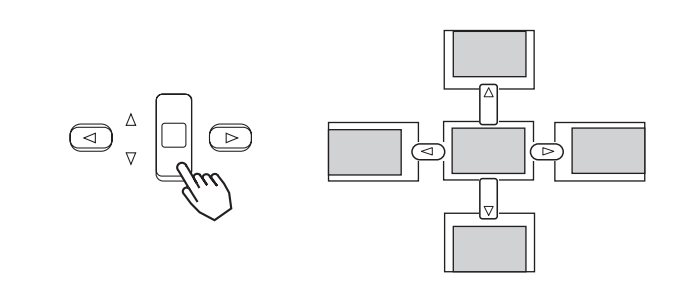

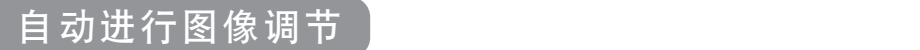

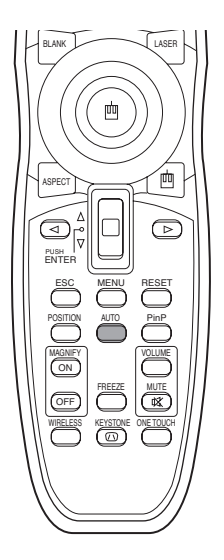

#### 按 AUTO 键

**1**

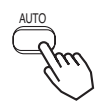

#### RGB 输入时的自动调节

自动调整"水平位置"、"垂直位置"、"时钟相位"、 "水平尺寸"。

在应用显示中,请在窗口最大显示状态下进行。 另外,有可能无法正常调节较暗的图像。请用明亮的 画面进行。

#### VIDEO 输入时的自动调节

自动选择信号方式。

仅在输入菜单的"VIDEO"被设定为"AUTO"时才有 效。

#### 通知事项

自动调整需10秒左右时间。另外,由于输入信号的不同,有时会无法正常运作。

### 修正梯形失真

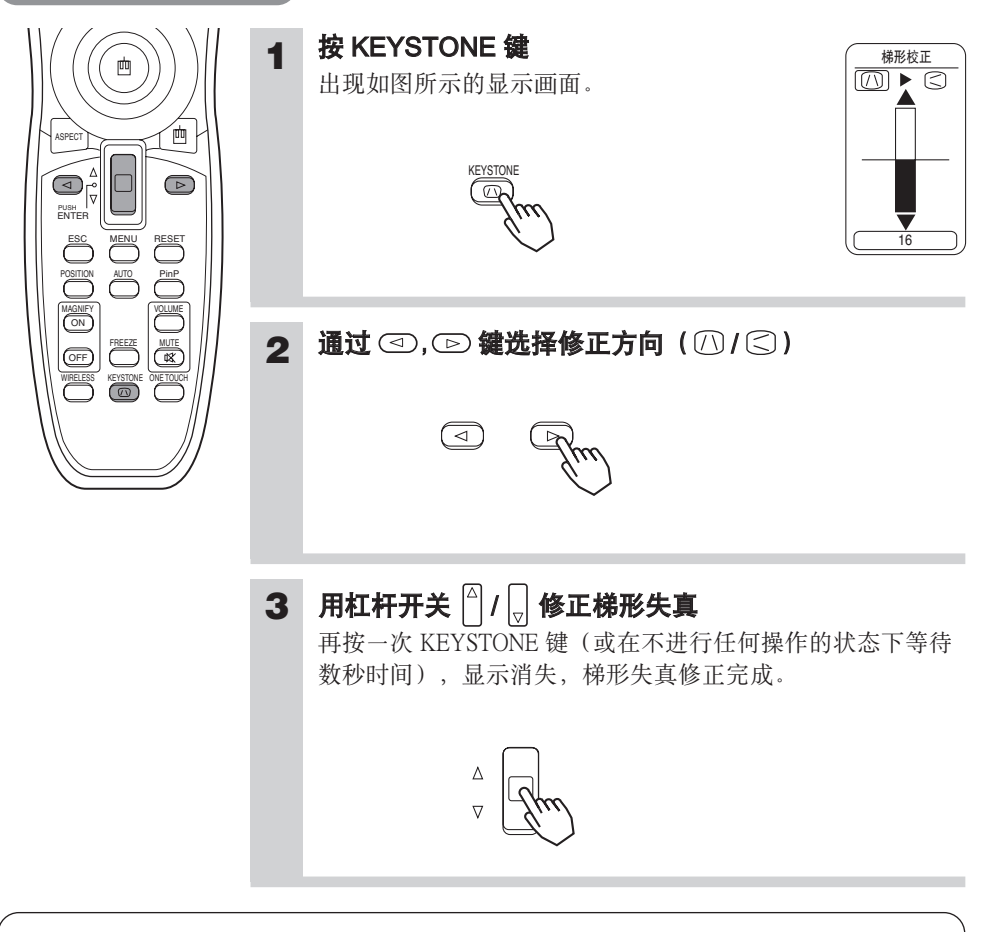

- 由于输入信号的不同,操作本功能时存在图像无法正常显示的情况。
- 失真修正的可变范围因输入信号的不同而有所差异。

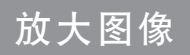

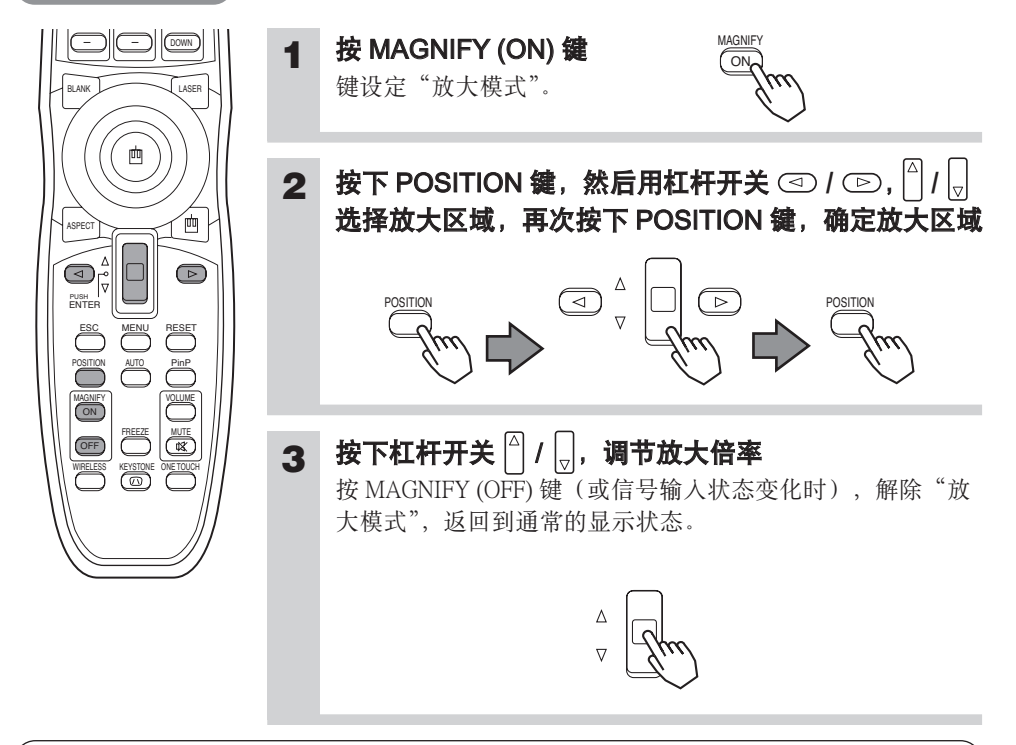

#### 通知事项

放大模式会因"输入切换"、"自动调节"、"纵横比"、"VIDEO"的任一操作或信号输入 状态的变化而被自动解除。

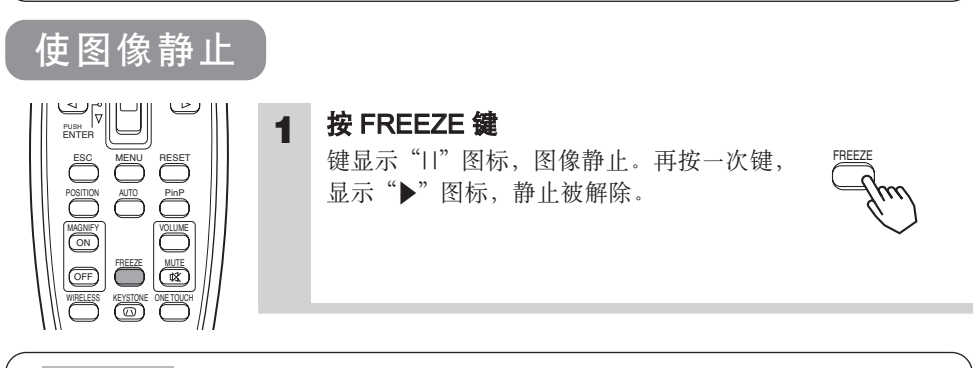

- 会因"位置调节"、"音量"、"消音"、"自动调节"、"空白画面开/关"、"菜单开/关"的 任一操作或信号输入状态的变化而被自动解除。
- 在显示过程中如已设定静止模式,请注意不要忘记解除静止图像。长时间投影同一图 像,该图像有时会作为残影留下来。

### 用单触功能调节画面

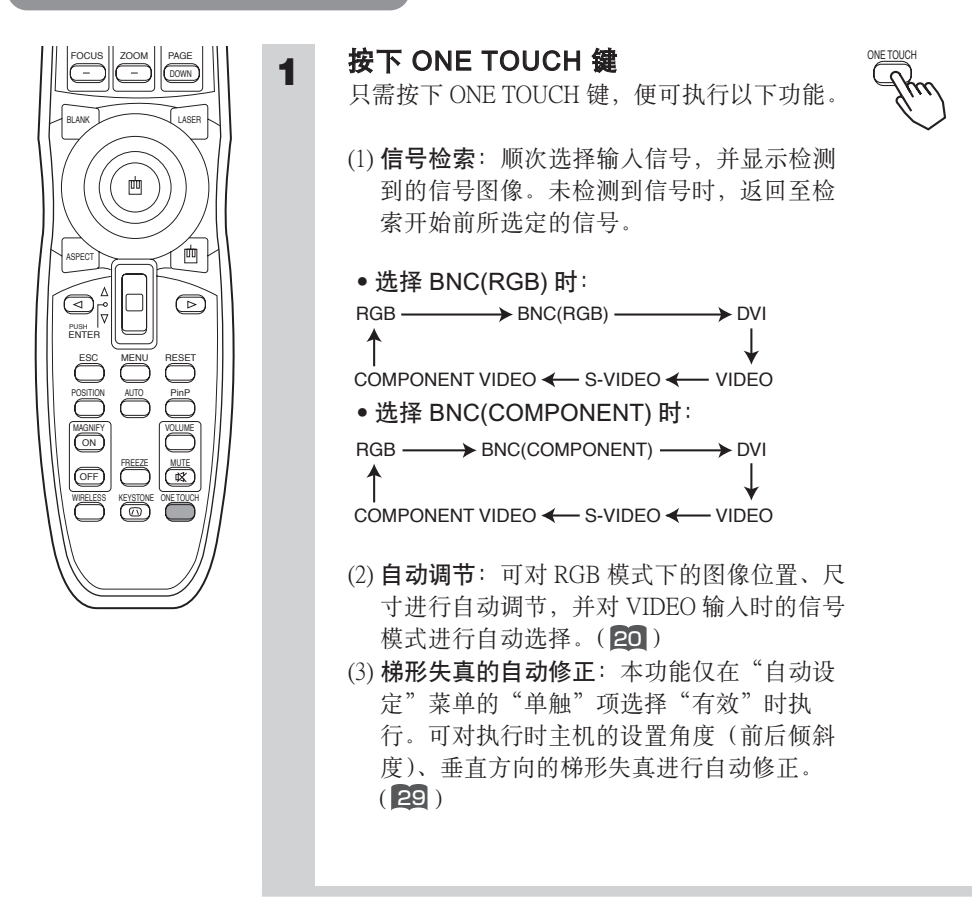

- 本功能有可能因输入信号的原因而不能正确地执行。
- 执行本功能时需要花费约10秒钟时间才能正常显示图像。

### 选择图像的纵横比 <u>\_</u>\_\_\_\_\_\_\_\_\_\_\_\_\_\_\_\_\_

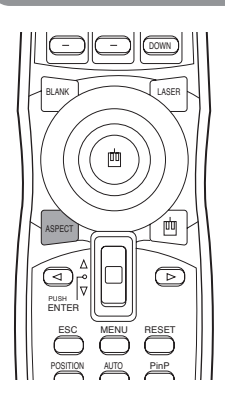

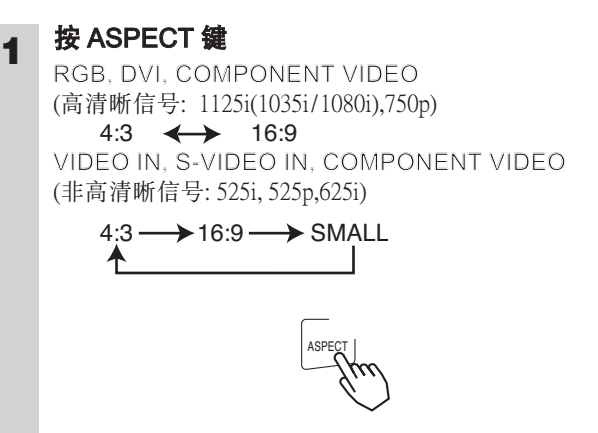

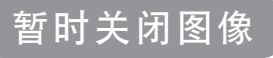

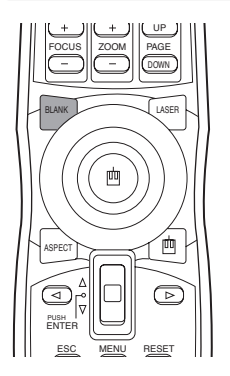

#### 按 BLANK 键。

**1**

**1**

接收信号的图像消失,显示"空白画面"。"空白画面"可通 过菜单操作("屏幕"菜单的"空白"栏)加以设定。再按一 次 BLANK 键, "空白画面"消失, 回复到接收信号的图像。

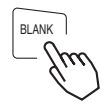

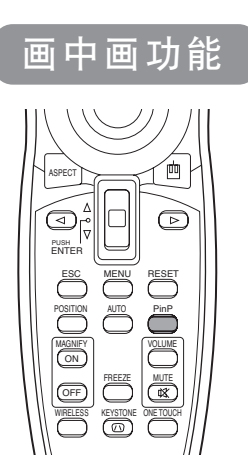

#### 按下 PinP 键

在 RGB、BNC 或 DVI 输入显示中,可同时显示由 VIDEO 输 入的子画面。

显示子画面(小) → 显示子画面(大) → 不显示 ₳

可通过"输入"菜单的操作选择要显示的 VIDEO 输入以及子 画面的显示位置。( 23 )

### 菜单功能的使用方法

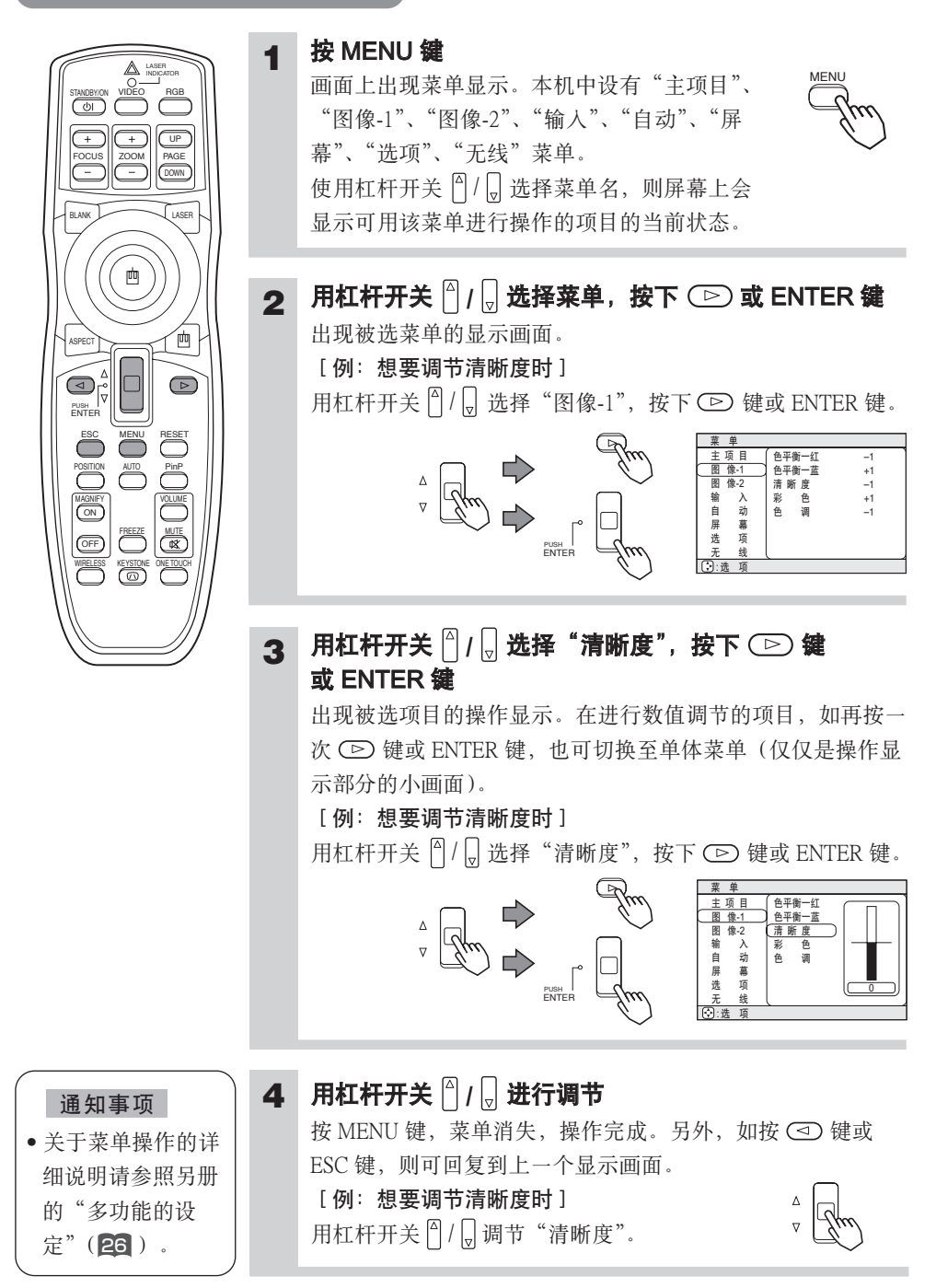

### 多功能的设定

本机的菜单分为:"主项目"、"图像 -1 "、"图像 -2 "、"输入"、"自动"、"屏幕"、"选 项"、"无线"等 8 个。每个菜单可用相同的方法进行操作。菜单的基本操作方法如下:

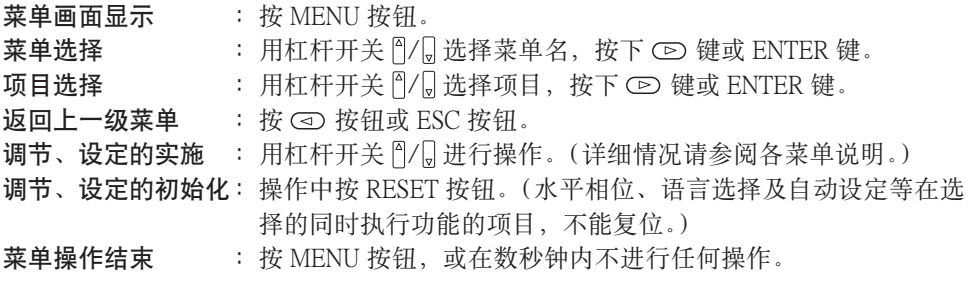

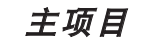

在主项目上可进行下表所示的 7 个项目的操作。请按照下表操作。

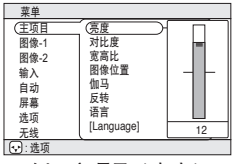

例:主项目(亮度)

#### 主项目

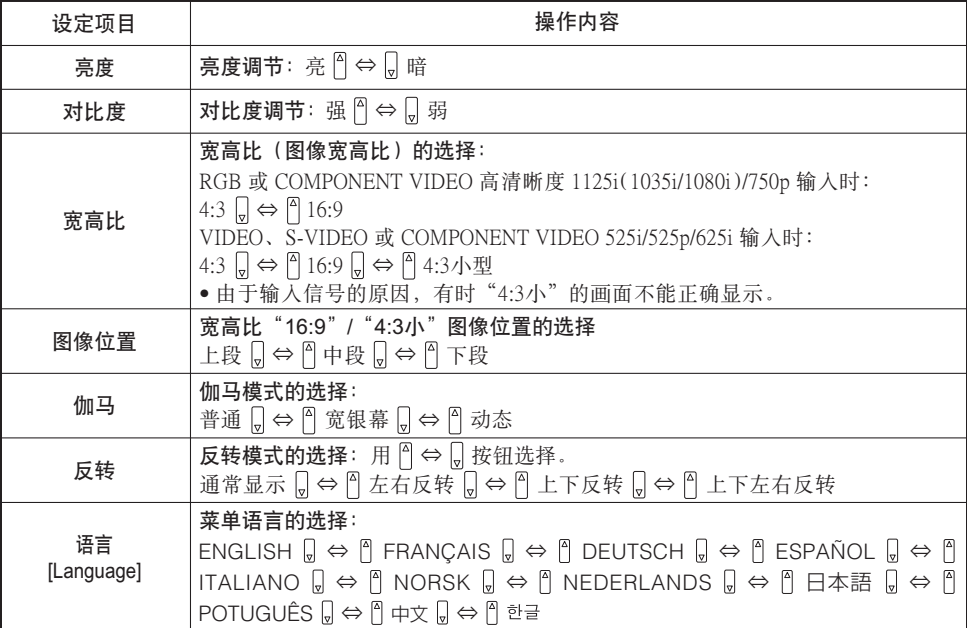

图像-1 菜单

在图像-1 菜单上可进行下表所示的 5 个项目的操作。 请按下表操作。

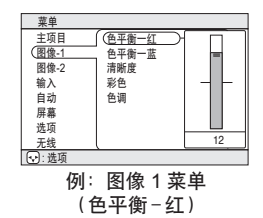

#### 图像-1 菜单

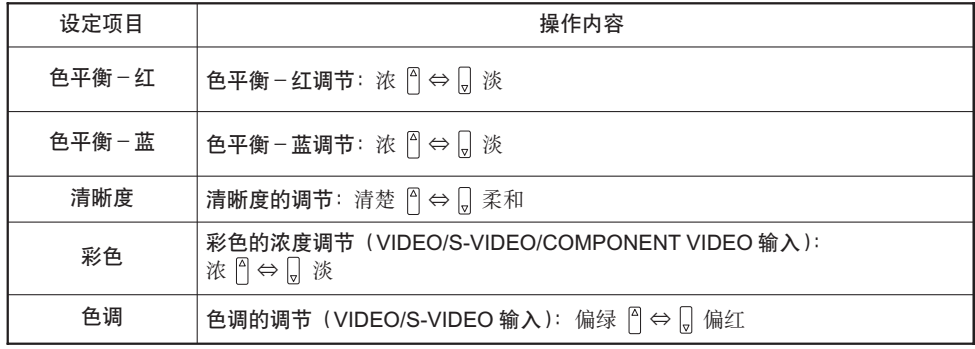

图像-2 菜单

在图像-2 菜单上可进行下表所示的 5 个项目的操作。 请按下表操作。

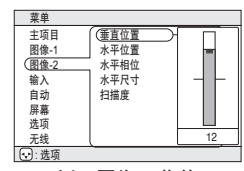

例:图像 2 菜单 (垂直位置)

#### 图像-2 菜单

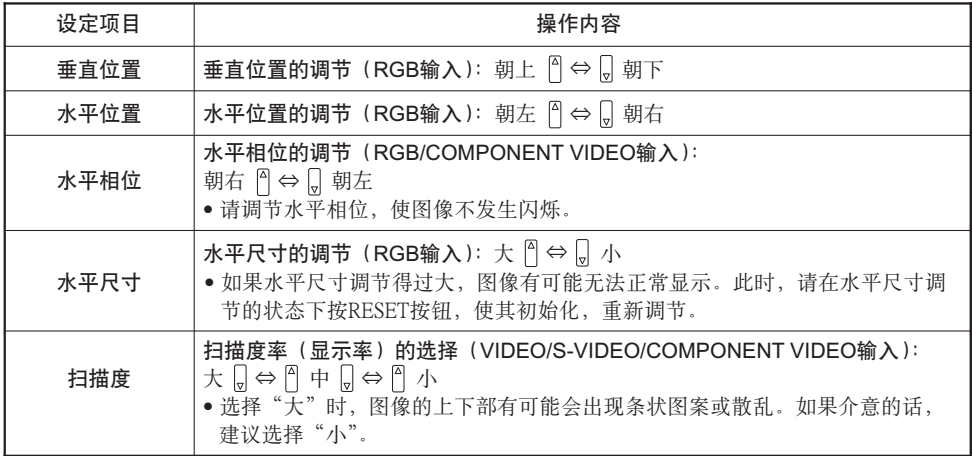

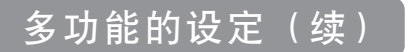

输入菜单

在"输入"菜单上可进行下表所示的 3 个项目的操作。另外,在 RGB 输入时,"输入"菜单的启动画面上会显示接收信号的水平/垂直频 率。请按下表操作。

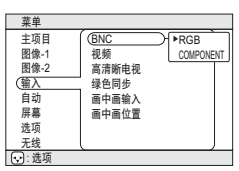

例:输入菜单<br>(BNC)

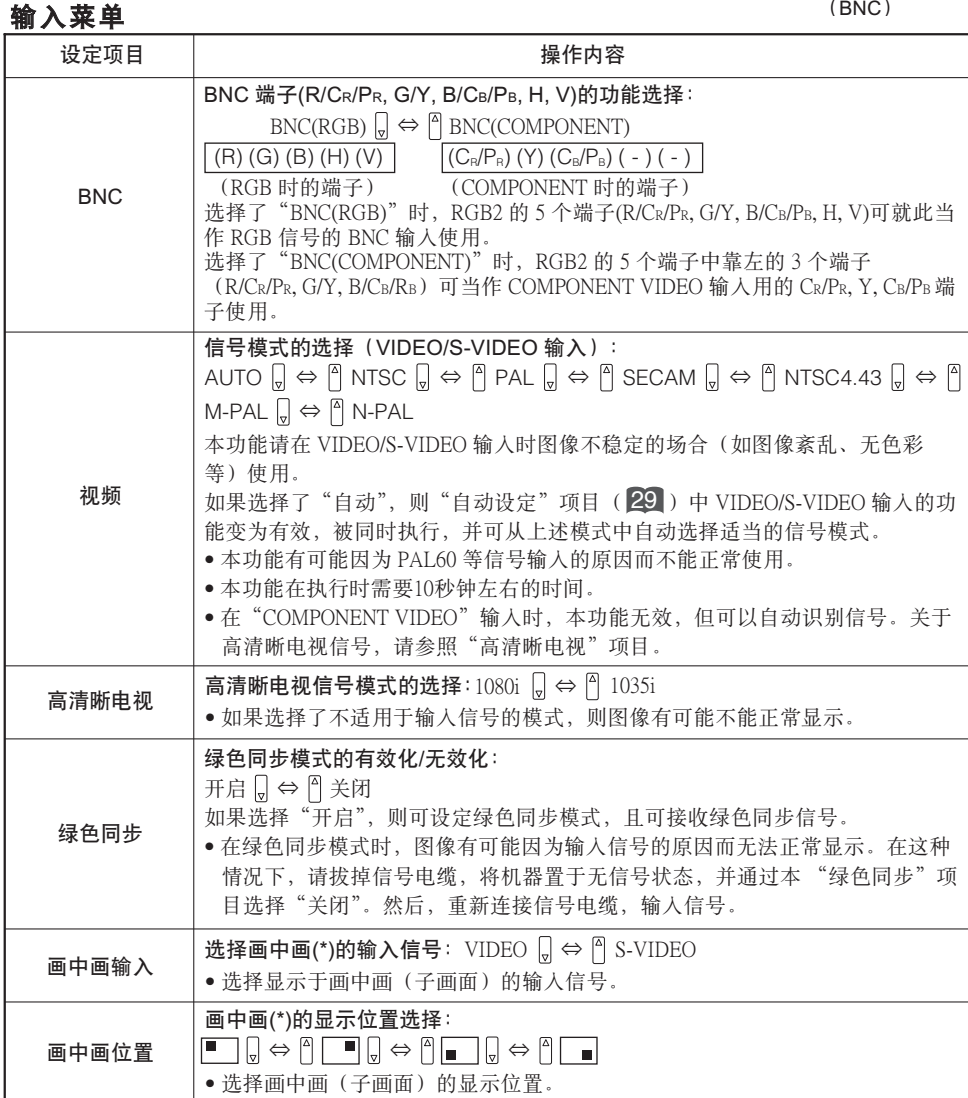

(\*) 画中画是一种在 RGB 信号图像的画面显示中,用子画面(画中画)的形式同时显示 VIDEO 信号 图像的功能。("画中画功能" 24 )

自动菜单

在"自动设定"菜单上可进行下表所示的 4 个项目的操作。 请按下表操作。

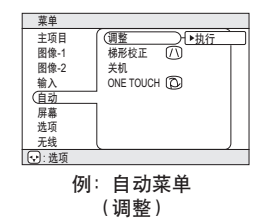

#### 自动菜单

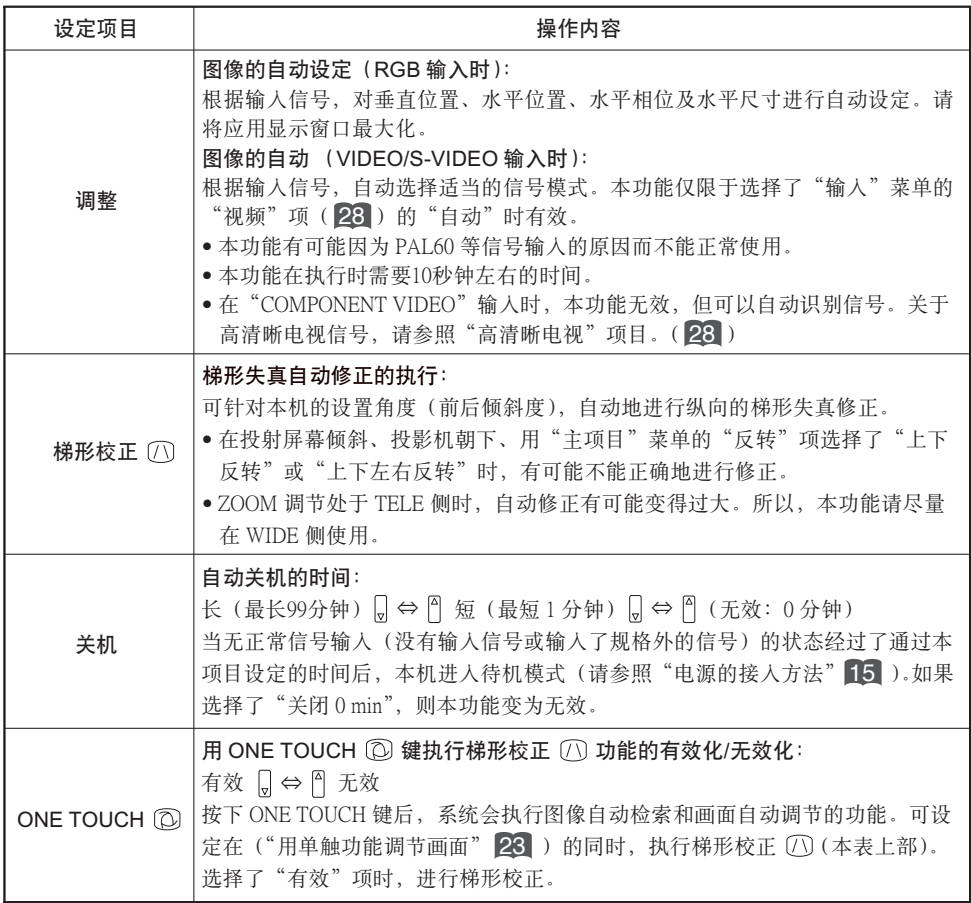

### 多功能的设定(续)

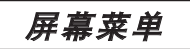

在屏幕菜单上可进行下表所示的 5 个项目的操作。 请按下表操作。

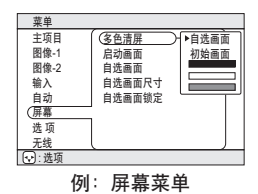

(多色清屏)

#### 屏幕菜单

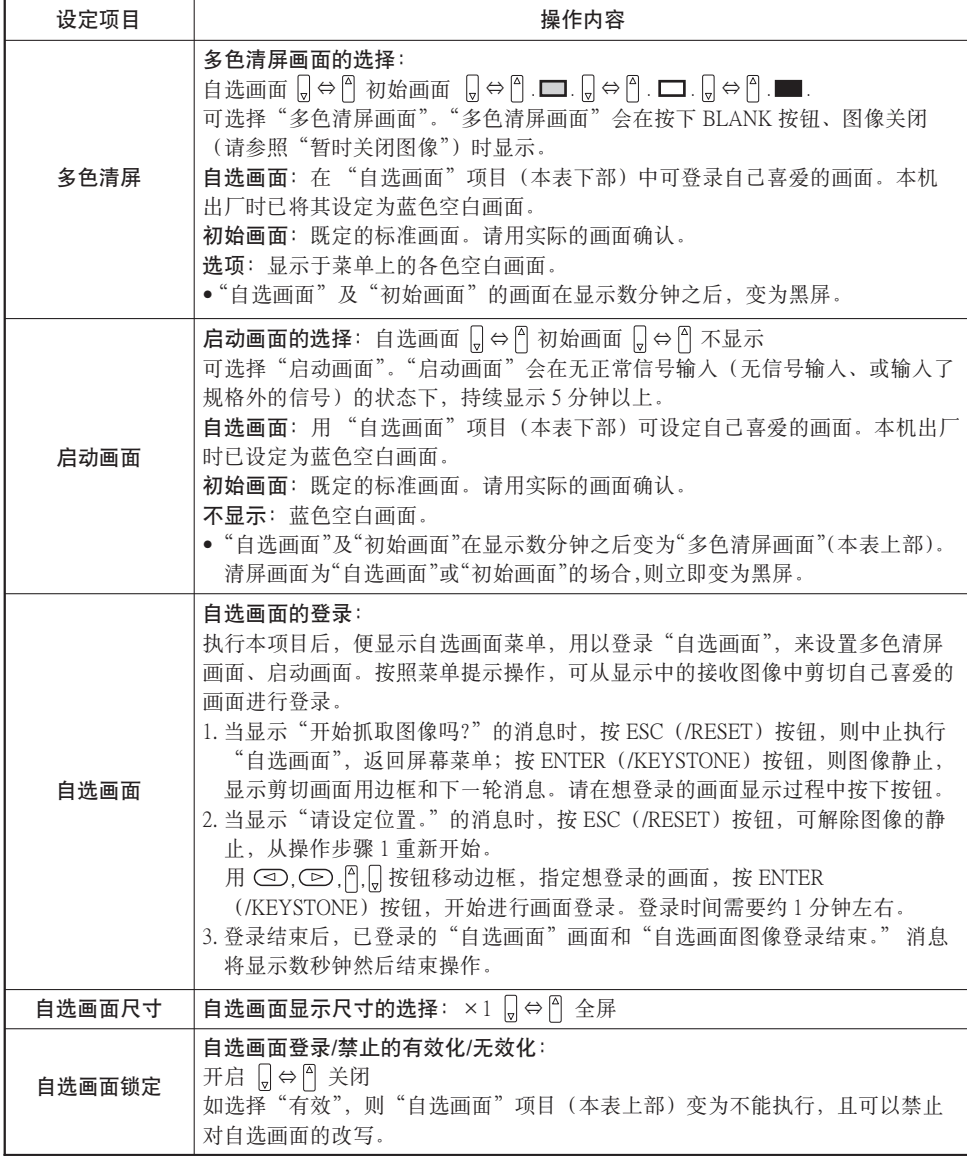

选项菜单

在选项菜单上可进行下表所示的 5 个项目的操作。 请按下表操作。

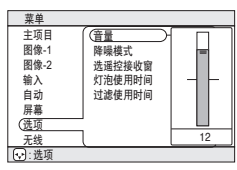

选项菜单 例:选项菜单(音量)

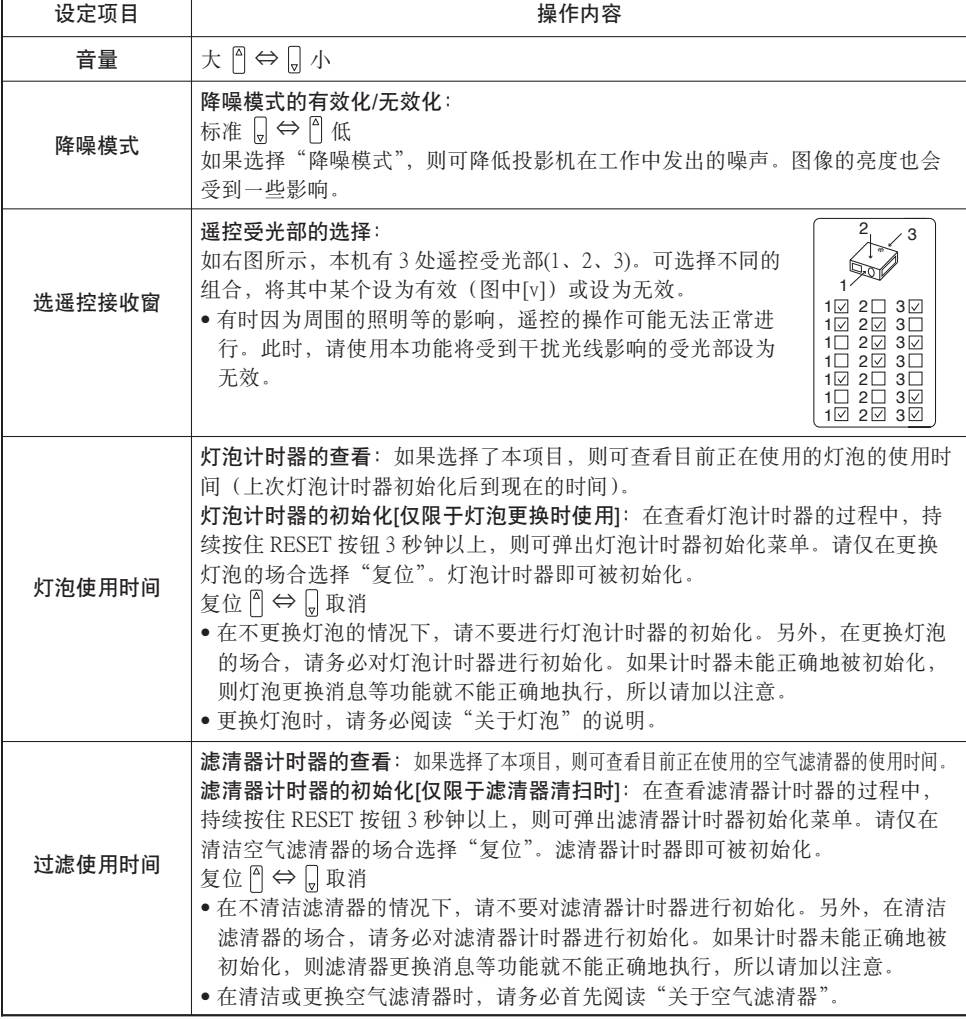

### 无线菜单

"无线"菜单仅在无线功能有效时有效。您在使用无线功能时,需要有另售的"无线及网络模块端子"。关于"无线" 菜单,请参照"无线及网络模块端子"的用户的指南。关于无线功能及"无线及网络模块端子",请咨询各销售店。

### 操作 PC 画面

#### 可将遥控器当作简易的鼠标或键盘的一部分使用。

个 注意 鼠标/键盘控制的注意事项: 错误操作有可能造成设备的故障。

• 请不要连接 PC 以外的设备。

LASER INDICATOR

- 连接前请务必阅读要连接的设备的说明书。
- 计算机在工作时,请不要插拔连接电缆。

#### PS/2、ADB、串行接口的鼠标控制

- 1. 请关闭投影机及 PC 的电源,并用鼠标电缆将投影机的 CONTROL 端子连 接到 PC。
- 2. USB 电缆连接着的场合,请将其拔下。如果 USB 电缆连接着,由于 USB 控制功能优先,通过 CONTROL 端子的鼠标控制功能将不起作用。
- 3. 请按照先投影机、后 PC 的顺序打开电源。

可进行下表所示的控制。如果不能顺利地执行功能,请重新启动计算机 (软件复位或按复位开关)。

| 可实现的功能  | 遥控器的操作          |
|---------|-----------------|
| 移动光标    | 用圆盘操作器(+)移动     |
| 鼠标左键的点击 | 按下圆盘操作器的正中央 (画) |
| 鼠标右键的点击 | 按下鼠标右键 回        |

#### USB 鼠标/键盘控制

1. 请用 USB 电缆将投影机的 USB 端子与 PC 相连接。 可进行下表所示的控制。

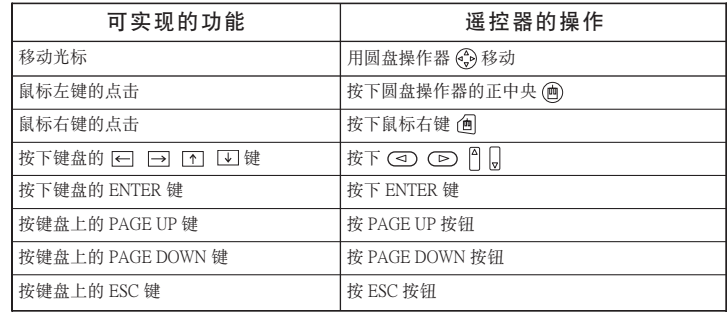

- 如果笔记本电脑等内置有指示器(如跟踪球等),本机的控制有可能无法实现。这种情 况下,在连接前,请在计算机 BIOS 设置(系统设置)中选择外部鼠标,使指示器无效。 同时,由于计算机的不同,有可能因没有应用程序而无法驱动鼠标。详细情况,请参阅 计算机硬件说明书。
- 本机的 USB 控制,请使用 Windows 95 版本 OSR2.1 以上的系统。由于计算机的设定、鼠 标驱动程序等的不同,有可能无法使用。
- 本机的 USB 控制仅限于上述功能有效。不能执行按钮同时按下的操作等(如: CD) 按钮 和 = 和 按钮同时按下, 将光标朝右上斜向移动)。
- 当处于灯泡加热(POWER 指示灯绿色闪烁)中,执行音量调节、图像位置调节、梯形 失真修正、画面的放大或多色清屏功能时以及显示菜单画面时,本功能无效。

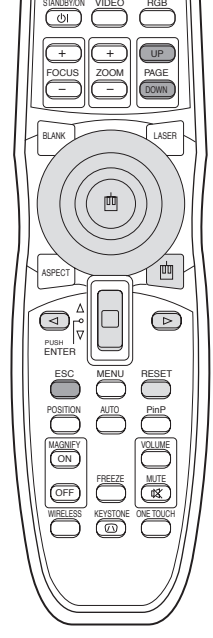

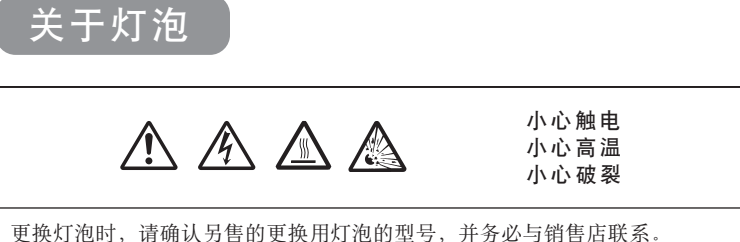

更换用灯泡的型号:78-6969-9601-2 悬吊设置时或灯泡破裂时,请委托销售店进行灯泡更换作业。客户擅自更换灯泡是很危险的,所以 请绝对禁止。

 更换灯泡前,请务必关闭电源,拔掉电源插头,等待45分钟以上,使灯泡充分冷却。否则,在高温 状态下进行作业有可能造成人身烫伤或灯泡破裂。

△ 警告 本液晶投影机所使用的灯泡是用玻璃制成的水银灯,内部具有很高的压力。这 种高压水银灯,从特性上来说,遇到冲击、划伤、或长期使用后老化等情况, 有可能破裂并伴随很大的声响,或不能继续点亮而结束寿命。各种灯泡因其自身品质的不 同,使用寿命相差很大。有的灯泡可能刚使用没多久就发生破裂或不能点亮。另外,灯泡 破裂时,碎片有可能飞散到灯罩内,灯泡内部含有水银的气体也有可能从通风口逸出。

- 在悬吊设置的状态下,请不要打开灯泡护盖。因为万一灯泡破裂,碎片落下将很危险。 另外,因为高处作业很危险,所以更换灯泡时,即便灯泡没有破裂也请委托销售店进行。
- 如果灯泡受到冲击或被划伤,使用中就有可能破裂,因此请小心使用。
- 当更换灯泡的指示(参照 323 的"关于消息"及 891 "关于指示灯")出现的场合,请 尽早更换灯泡。灯泡长时间使用或超过更换期限而继续使用,则破裂的可能性增加。旧 灯泡(用完的灯泡)请不要重新利用,否则有可能导致灯泡破裂。
- 灯泡开始使用后在短时间内即破裂的场合,有可能伴随有灯泡以外的其他电气故障。 这 种情况下,请委托附近的销售店或服务公司。
- 万一灯泡破裂的场合(产生破裂声),请充分换气,并请注意,不要吸入从投影机通风 口排出的气体,或让其进入眼睛和口中。
- 万一灯泡破裂的场合(产生破裂声),请从插座上拔掉电源插头,务必委托销售店更换 灯泡。由于飞散的玻璃片可能造成投影机内部的损坏,处理时又可能造成人身损伤,所 以请用户不要擅自进行清扫或更换灯泡。
- 将使用完的灯泡废弃时,请遵照当地的法律条例、规定。一般情况下,灯泡与玻璃、瓶 子大多作为同一类废物处理,但有些地方将灯泡等作为分类收集的对象,请予以注意。
- 在卸下灯泡护盖的状态下,请不要使用投影机。

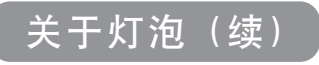

### 关于灯泡的更换

投影机的灯泡有一定的寿命。长时间使用后,图像会变暗、色调会变差。建议尽早更换。当 LAMP 指示灯呈红色亮起,或打开电源时显示"请更换新灯泡。"等消息时,务必要更换。 (详细说明请参照"关于消息"(B81)及"关于指示灯"(B91)。)

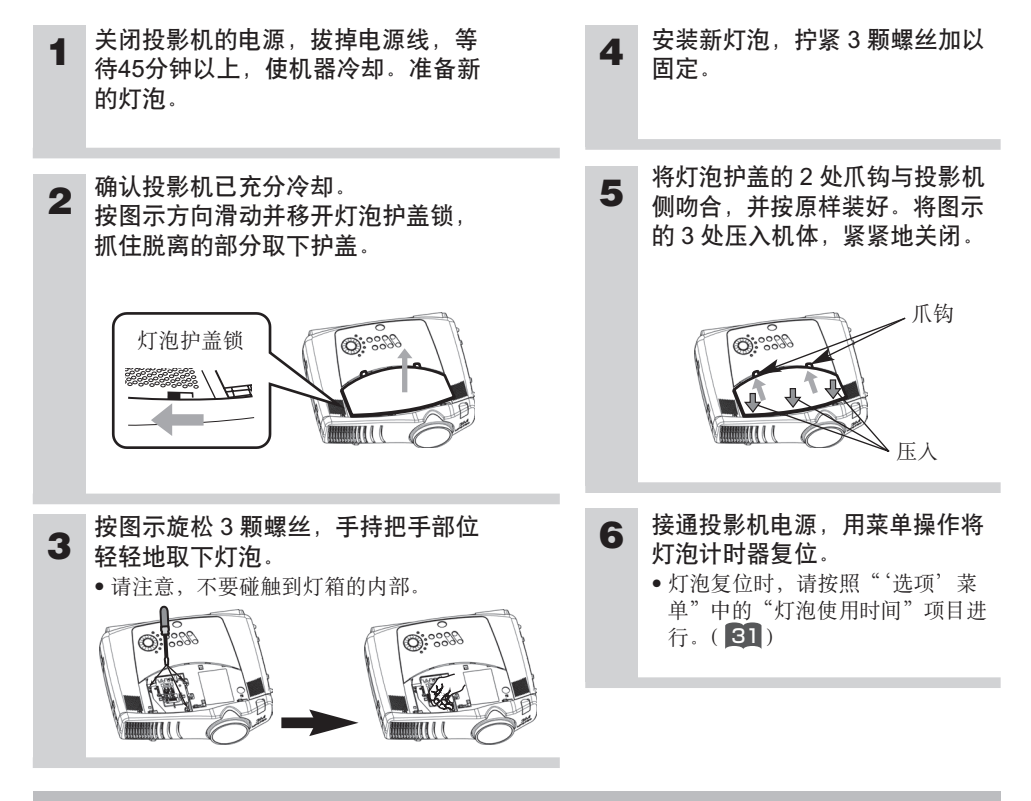

#### 务请遵守的事项

- 用螺丝固定时请切实拧紧。如果螺丝未拧到位,有可能致人受伤或引起故障。
- 在卸下灯罩的状态下,请不要使用。
- 未更换灯泡时,请不要复位灯泡计时器。另外,更换灯泡后,请务必复位。 如果灯泡计时器未正确复位,则消息等功能便不能正确执行,所以请加以注意。
- 在" 0 小时后,电源将自动关闭。"的消息显示后更换灯泡的场合,请在打开电源后10 分钟以内完成灯泡计时器的复位操作。超过10分钟后,电源将自动关闭。

#### 通知事项

• LAMP 指示灯在灯泡部位出现高温时也会呈红色亮起。更换灯泡前,请关闭电源,等待 20分钟后再打开电源。如果 LAMP 指示灯再次呈红色亮起,则必须更换灯泡。

关于空气滤清器

### 空气滤清器的维护

请定期进行空气滤清器的清洁,以100小时左右为大致间隔。当 LAMP 指示灯和 TEMP 指示 灯同时呈红色灯闪烁,或当打开电源时显示"请清洁空气滤清器。"消息的场合,务必要清 洁。(详细说明请参照"关于消息"(332)及"关于指示灯"(332)

**1** 关闭投影机的电源,拔掉电源线

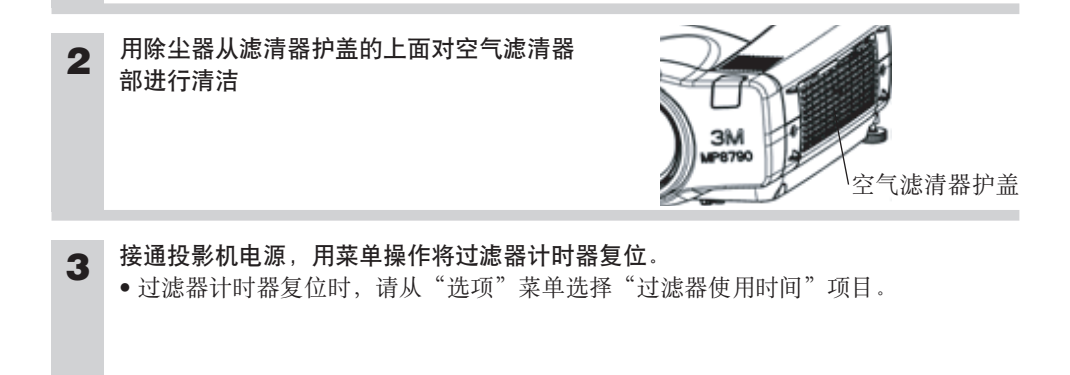

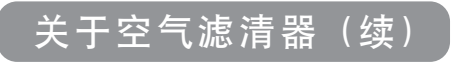

### 空气滤清器的更换

当空气滤清器的污垢已无法清理,或滤清器破损时,必须进行更换。请首先确认另售的更换 用空气滤清器的型号,然后与销售店联系。

**1 2 4 3** 放入新的滤清器,装上滤清器护盖 卸下滤清器护盖和空气滤清器 关闭投影机的电源,拔掉电源线。准备新的空气滤清器(指定的型号)。 接通投影机电源,用菜单操作将过滤器计时器复位。 • 过滤器计时器复位时,请从"选项"菜单选择"过滤器使用时间"项目。

#### 务请遵守的事项

- 维护前,请务必关闭电源,拔掉电源线。请仔细阅读本书的"产品安全指南",采用正 确的方法进行维护。
- 在卸下空气滤清器的状态下,请不要使用本机。
- 当空气过滤器因脏物等造成堵塞时,有可能内部温度会上升,并可能造成错误工作。如 遇这种情况,为防止内部温度的过度上升,装置将自动关闭电源。

关于其他维护项目

#### 内部的维护:

为安全使用,请以每 2 年一次的大致间隔,委托销售店清洁和检查。请绝对不要擅自对内部 进行维护,否则很危险。

#### 镜头的维护:

请用市售的镜头清洁纸轻轻擦拭。请不要直接用手接触镜头。

#### 机箱、遥控发送器的维护:

请用纱布等柔软的布轻轻擦拭。污垢较厚的场合,请用水或用水稀释后的中性洗涤剂,将柔 软的布浸湿后拧干,轻轻擦拭。最后,再用柔软的干布轻轻擦干。

#### 务请遵守的事项

- 维护前,请务必关闭电源,拔掉电源线。请仔细阅读本书的"产品安全指南",采用正 确的方法进行维护。
- 请不要使用苯、稀释剂等上述以外的洗涤剂、化学品。
- 请不要使用喷雾器。
- 请不要用坚硬的物品擦拭或敲击本机。

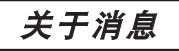

本机在打开电源时,可能会显示下表所示的消息。如果画面上显示有消息,请按照下表处理。

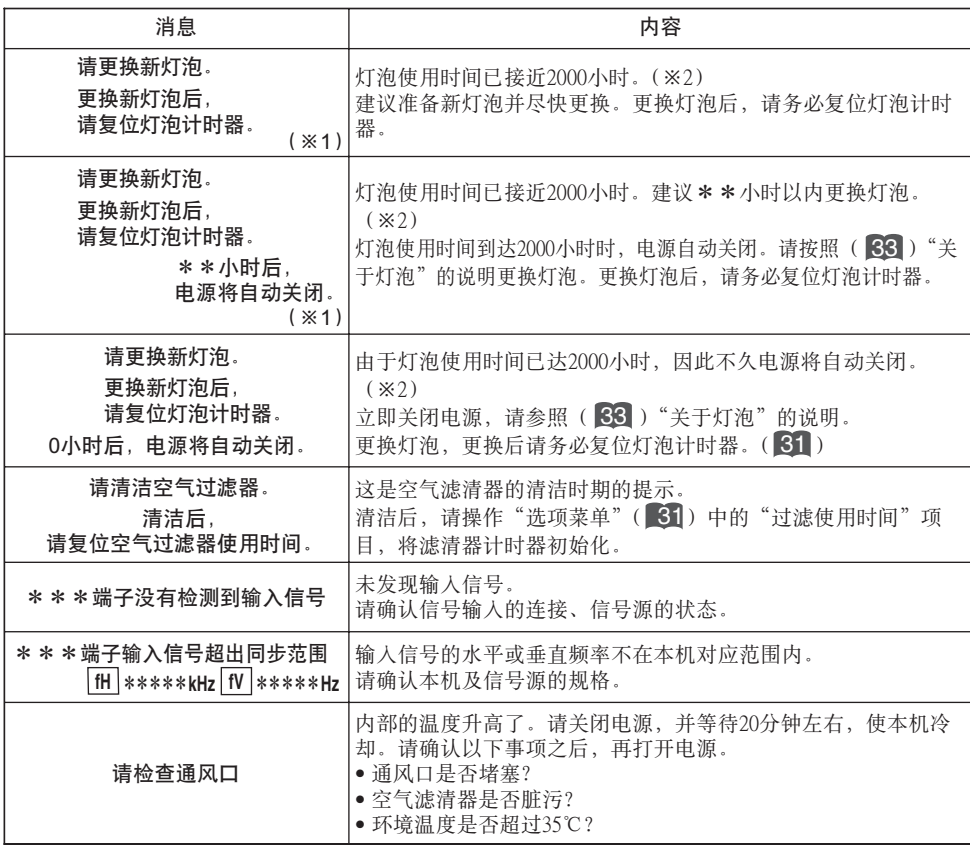

#### 通知事项

(※1)本消息持续约 3 分钟便自动消失,每次打开电源时重现。

(※2)灯泡有一定的使用寿命,从它的特性上说,如果使用时间较长,灯泡有可能不亮、破裂等。 本机配置有关闭功能,当灯泡使用时间到达2000小时时,会自动关闭电源。但是,灯泡的使 用寿命会因灯泡本身的原因而有很大差异。有可能在关闭功能启用之前,灯泡已不能点亮。

### 关于指示灯

POWER 指示灯、LAMP 指示灯、TEMP 指示灯的点亮、闪烁有下表所示的意义。请按照下表 处理。

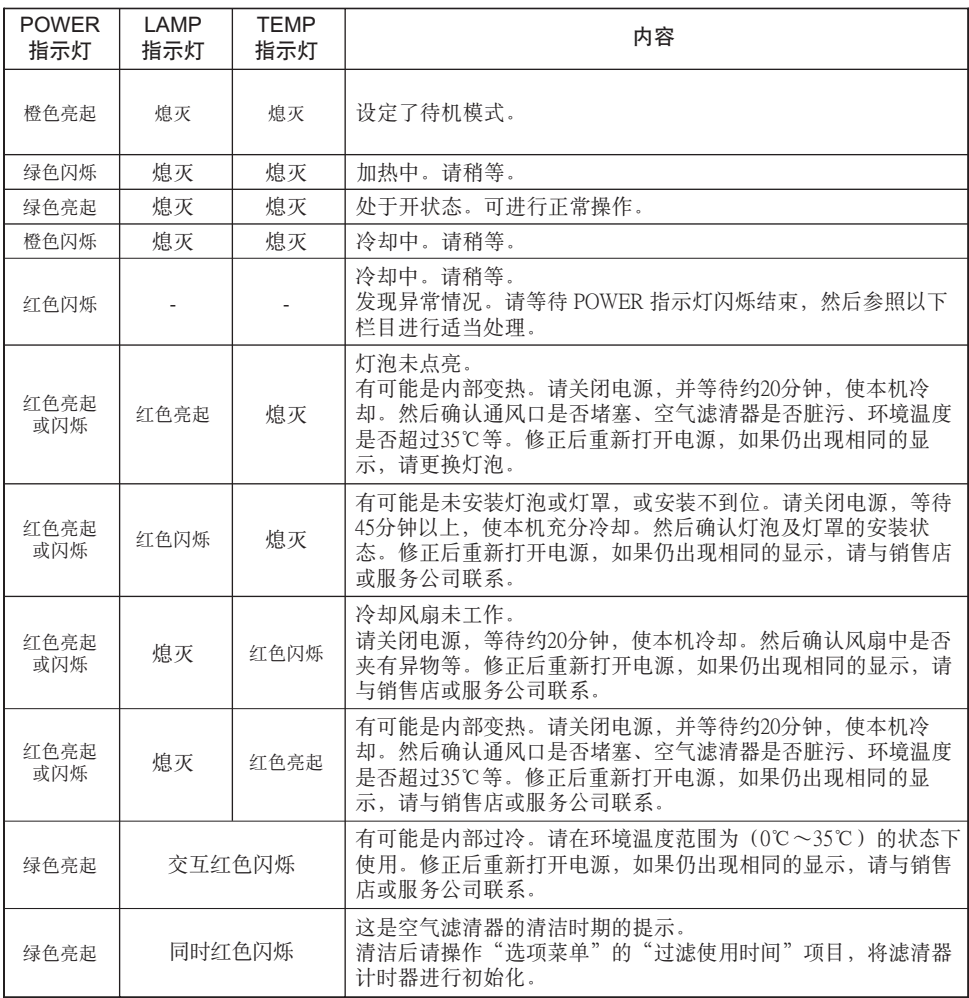

#### 通知事项

如果本机内部温度变得过高,出于安全需要,电源有可能自动关闭,指示灯会熄灭。请按下电源开 关的"○"侧,等待约20分钟,待本机充分冷却后再使用。

怀疑"有故障"时(续)

### 容易误认为是故障的现象

委托修理前,请参照下图。问题无法解决的情况下,请与销售店联系。

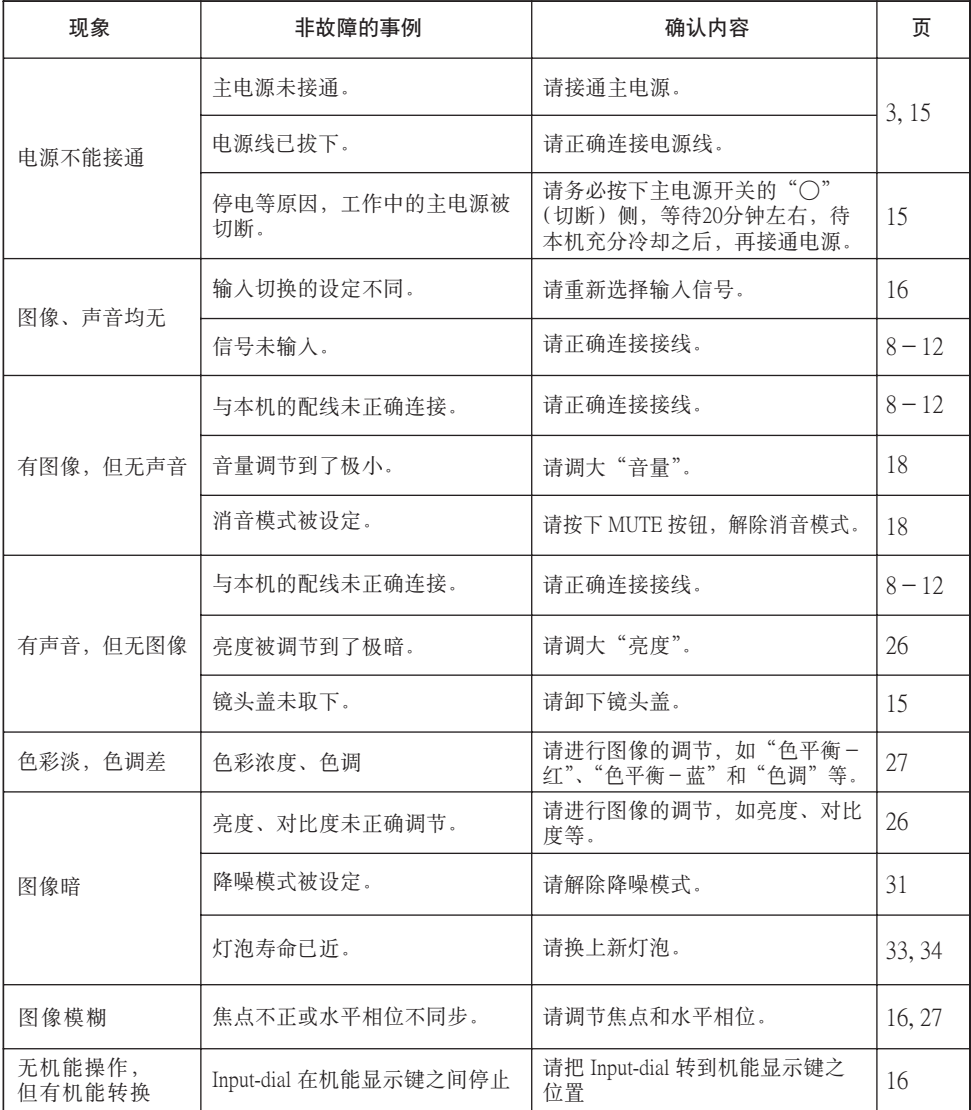

#### 通知事项

有时画面中可见到辉点、黑点,这是液晶特有的现象,并非故障。

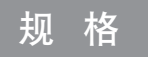

#### 通 知事 项 → 本规格有可能因为技术改进等原因不经预告而发生变更。

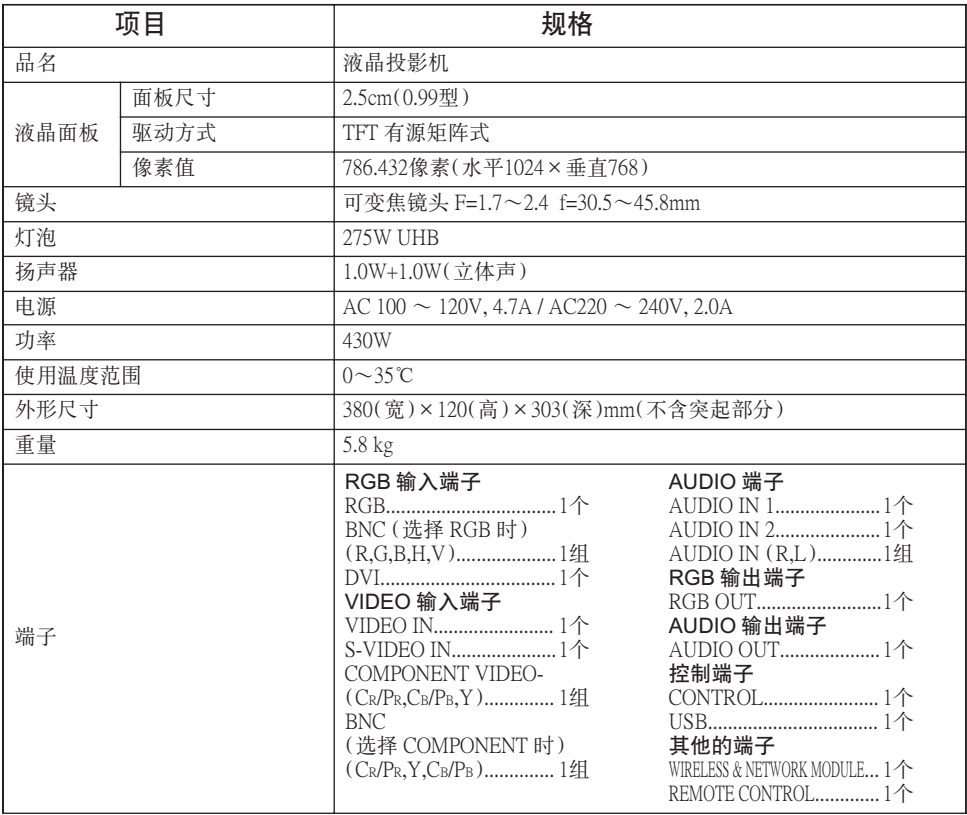

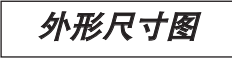

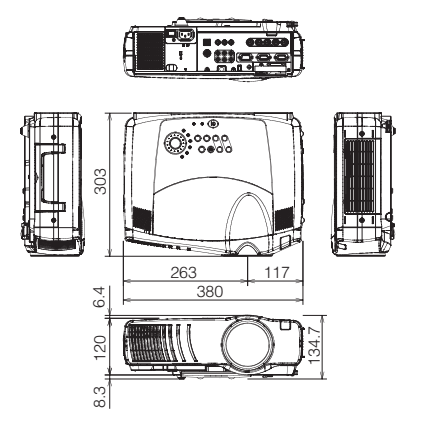

mm

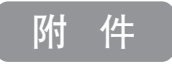

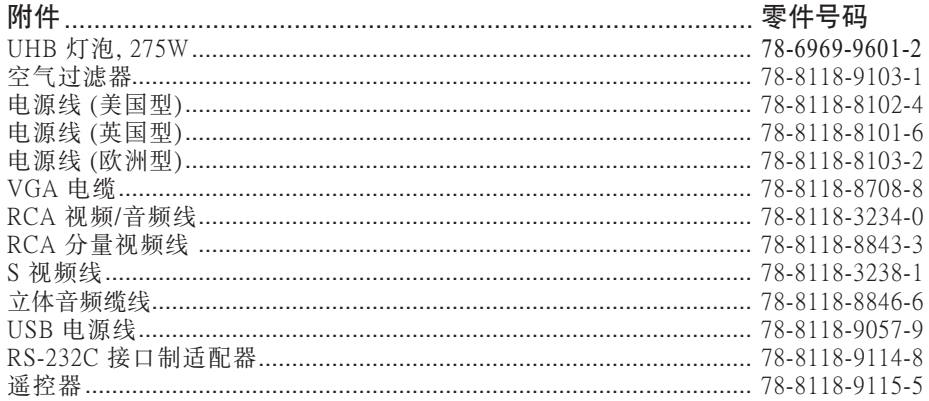

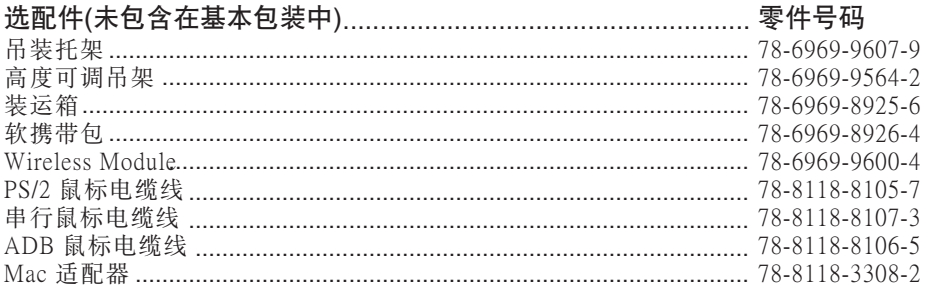

#### 订购方法

请通过经销商订购这些零件,或拨打下列号码与3M 客户服务联络:

在美国或加拿大: 1-800-328-1371

在其他地区,请与当地 3M 营业部联络。